# Bedienungsanleitung M3

## Potentiometer > 1 kΩ…< 1000 kΩ

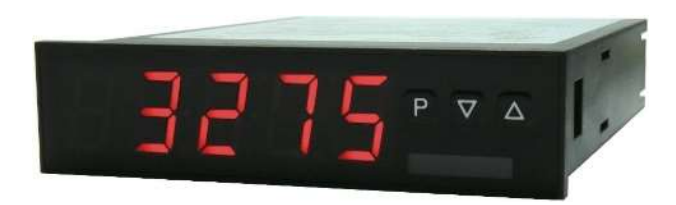

## Geräteeigenschaften:

- rote Anzeige von -19999…99999 Digits (optional grüne, orange, blaue oder tricolour Anzeige)
- Einbautiefe: 120 mm ohne steckbare Schraubklemme
- Weitbereichsnetzteil 100-240 VAC, alternativ 10-40 VDC galvanisch getrennt
- Anzeigenjustierung über Werksvorgabe oder direkt am Sensorsignal möglich
- min/max-Speicher mit einstellbarer Permanentdarstellung
- 30 zusätzlich parametrierbare Stützpunkte
- Anzeigenblinken bei Grenzwertüberschreitung / Grenzwertunterschreitung
- flexibles Alarmsystem mit einstellbaren Verzögerungszeiten
- Helligkeitsregelung über Parameter oder Fronttasten
- Programmiersperre über Codeeingabe
- Schutzart IP65 frontseitig
- steckbare Schraubklemme
- optional: 1 oder 2 Relaisausgänge
- optional: 1 unabhängig skalierbarer Analogausgang
- optional: Schnittstelle RS232 oder RS485
- Zubehör: PC-basiertes Konfigurationskit PM-TOOL mit CD & USB-Adapter
- auf Anfrage: Geräte für Arbeitstemperaturen von -25°C…60°C

## Identifizierung

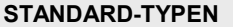

Potentiometer

**ntifizierung<br>STANDARD-TYPEN BESTELLNUMMER**<br>Amtiometer M3-3VR5B.0005.S70xD<br>häusegröße: 96x24 mm M3-3VR5B.0005.W70xD<br>ptionen – Aufschlüsselung Bestellcode: Gehäusegröße: 96x24 mm M3-3VR5B.0005.W70xD M3-3VR5B.0005.S70xD

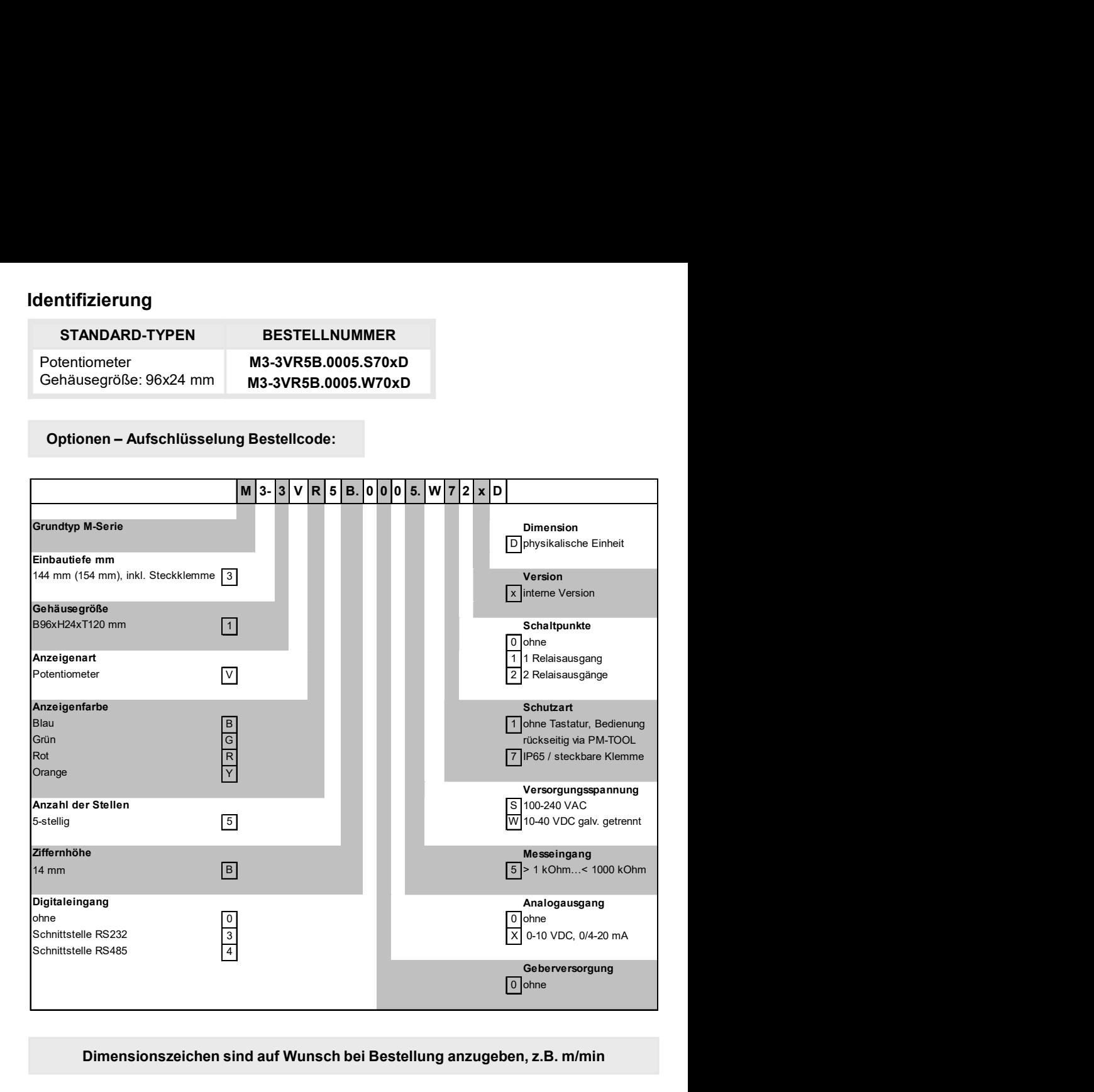

## Dimensionszeichen sind auf Wunsch bei Bestellung anzugeben, z.B. m/min

# Inhaltsverzeichnis

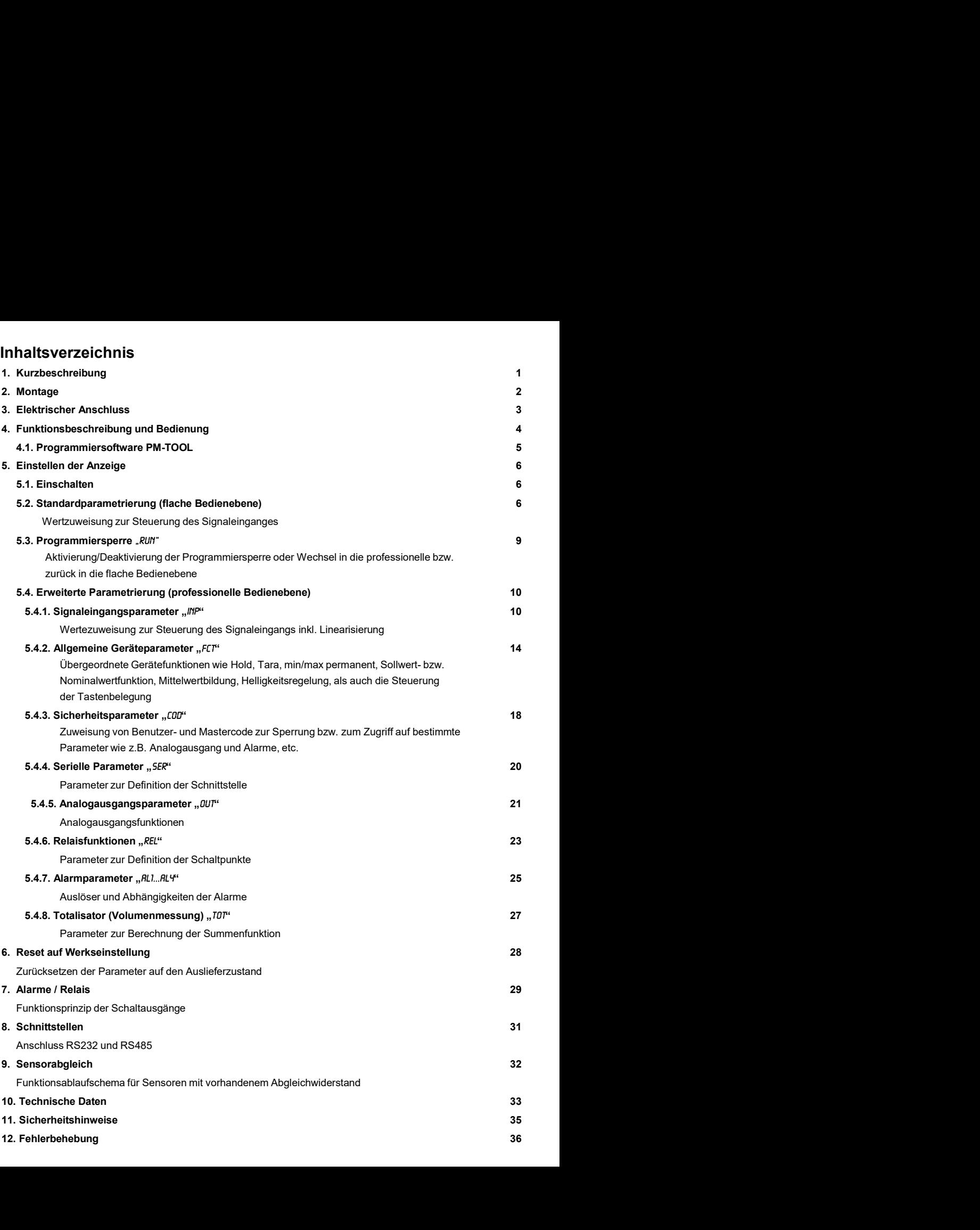

### 1. Kurzbeschreibung

## 1. Kurzbeschreibung

Antive Chalter Chalter Chalter Chalter Chalter Chalter Chalter Chalter Chalter Chalter Chalter Chalter Chalter<br>
Das Schalttafeleinbauinstrument M3-35 ist eine 5-stellige Anzeige für Potentiometerwerte von<br>
1888 1998 - 199 Irzbeschreibung<br> **Kurzbeschreibung**<br>
Das Schalttafeleinbauinstrument **M3-35** ist eine 5-stellige Anzeige für Potentiometerwerte von<br>
>1kΩ bis <1000kΩ und einer visuellen Grenzwertüberwachung über das Display. Die Konfi-<br> rzbeschreibung<br> **Kurzbeschreibung**<br>
Das Schalttafeleinbauinstrument **M3-35** ist eine 5-stellige Anzeige für Potentiometerwerte von<br>
>1kΩ bis <1000kΩ und einer visuellen Grenzwertüberwachung über das Display. Die Konfi-<br>
g interte Programmiersperre Mateuralistics of the Mateury Christopher Care National Christopher Christopher Profen<br>
21 KQ bis <1000kQ und einer visuellen Grenzwertüberwachung über das Display. Die Konfi-<br>
21 KQ bis <1000kQ u latteschreibung<br> **Charles Schalttafeleinbauinstrument M3-35** ist eine 5-stellige Anzeige für Potentiometerwerte von<br>
21kΩ bis <1000kΩ und einer visuellen Grenzwertüberwachung über das Display. Die Konfi-<br>
21kΩ bis <1000kΩ arzbeschreibung<br> **Kurzbeschreibung**<br>
Das Schalttafeleinbauinstrument **M3-35** ist eine 5-stellige Anzeige für Potentiometerwerte von<br>
>1kΩ bis <1000kΩ und einer visuellen Grenzwertüberwachung über das Display. Die Konfigur rzbeschreibung<br> **CALCA SCALTE CONCORTER CONCORTER CONCORTER CONCORTER**<br>
Das Schalttafeleinbauinstrument **M3-35** ist eine 5-stellige Anzeige für Potentiometerwerte von<br>
>1kΩ bis <1000kΩ und einer visuellen Grenzwertüberwac rzbeschreibung<br> **Kurzbeschreibung**<br>
Das Schalttafeleinbauinstrument **M3-35** ist eine 5-stellige Anzeige für Potentiometerwerte von<br>
>1kΩ bis <1000kΩ und einer visuellen Grenzwertüberwachung über das Display. Die Konfi-<br>
g xrzbeschreibung<br>
Das Schalttafeleinbauinstrument M3-35 ist eine 5-stellige Anzeige für Potentiometerwerte von<br>
>1kΩ bis <1000kΩ und einer visuellen Grenzwertüberwachung über das Display. Die Konfi-<br>
squration erfolgt über zrbeschreibung<br>Das Schalttafeleinbauinstrument M3-35 ist eine 5-stellige Anzeige für Potentiometerwerte von >1k20 bis <1000kQ und einer visuellen Grenzwertüblerwachung über das Display. Die Konfiguration erfolgt über drei xrbeschreibung<br>
Das Schalttafeleinbauinstrument M3-35 ist eine 5-stellige Anzeige für Potentiometerwerte von<br>
>1kΩ bis <1000kΩ und einer visuellen Grenzwertüblerwachung über das Display. Die Konfi-<br>
guration erfolgt über urbeschreibung<br>
Das Schalttafeleinbauinstrument M3-35 ist eine 5-stellige Anzeige für Potentiometerwerte von<br>
218xD bis < 1000kΩ und einer visuellen Grenzwertüberwachung über das Display. Die Konfi-<br>
sur Lineariton erfolgt

## 2. Montage

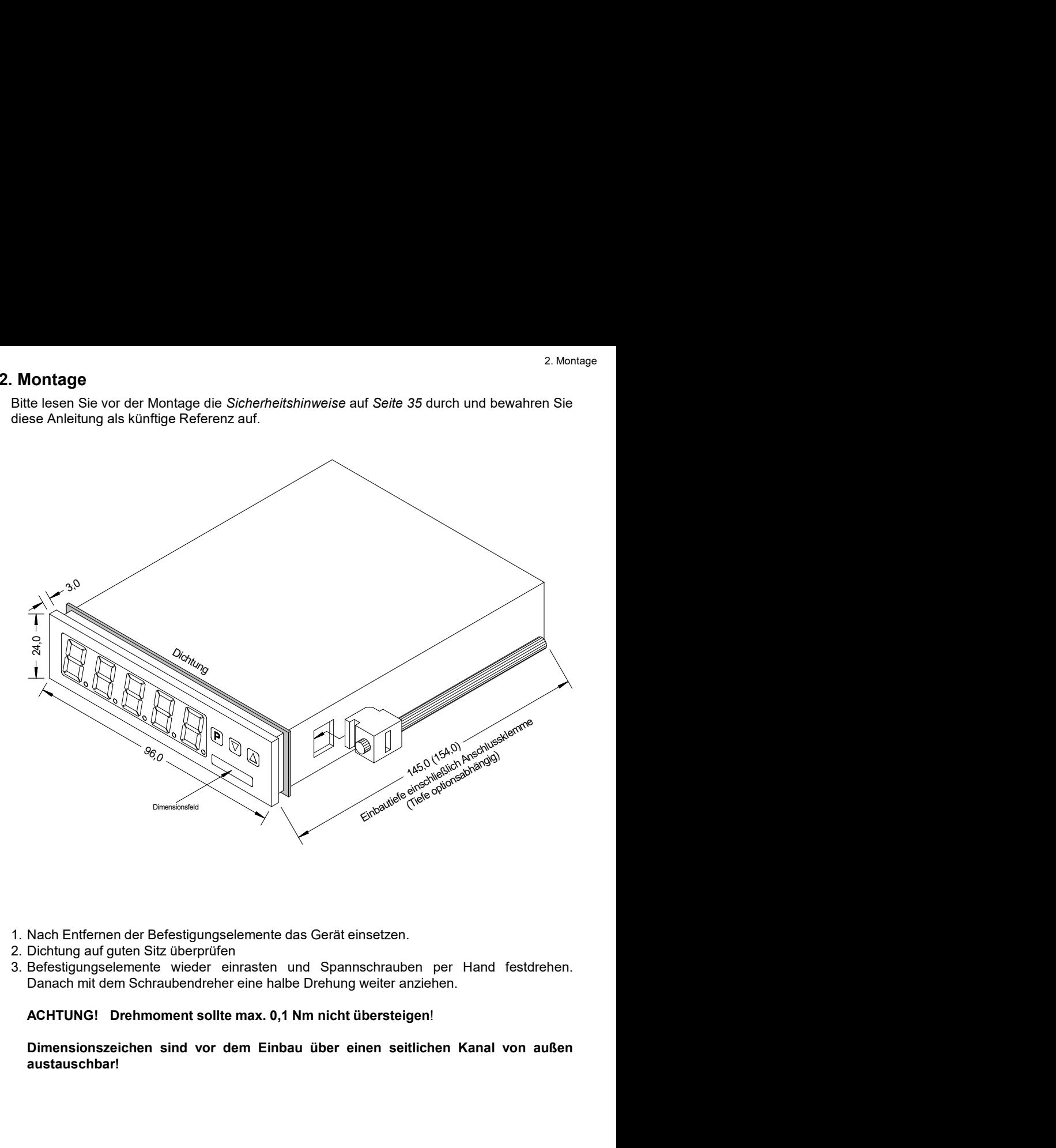

- 
- 
- 

austauschbar!

## 3. Elektrischer Anschluss

Typ M3-3VR5B.0005.S70BD Versorgung 100-240 VAC 50/60 Hz, DC ±10%<br>Typ M3-3VR5B.0005.W70BD Versorgung 10-40 VDC galv. getrennt, 18-30 V Versorgung 10-40 VDC galv. getrennt, 18-30 VAC 50/60 Hz

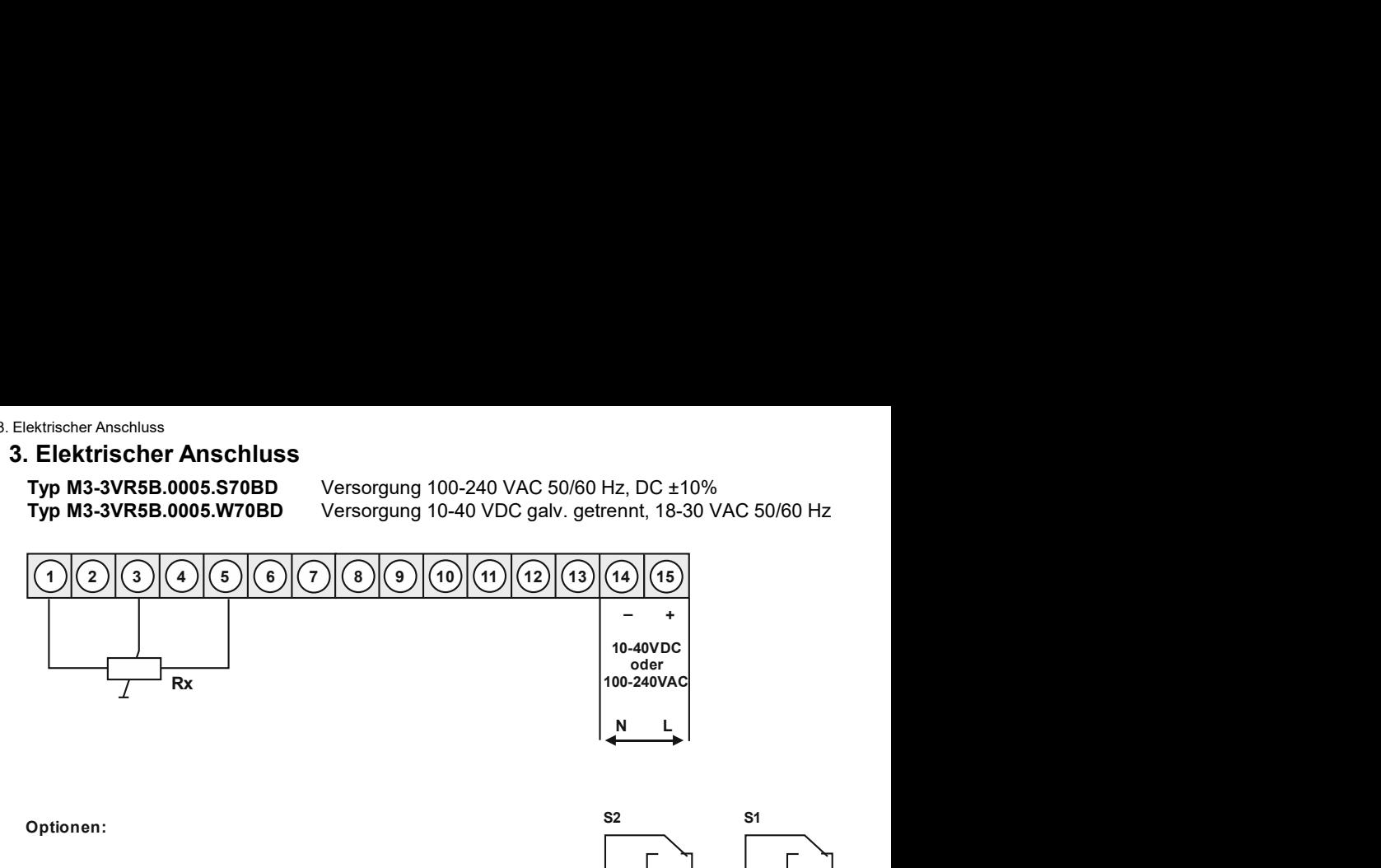

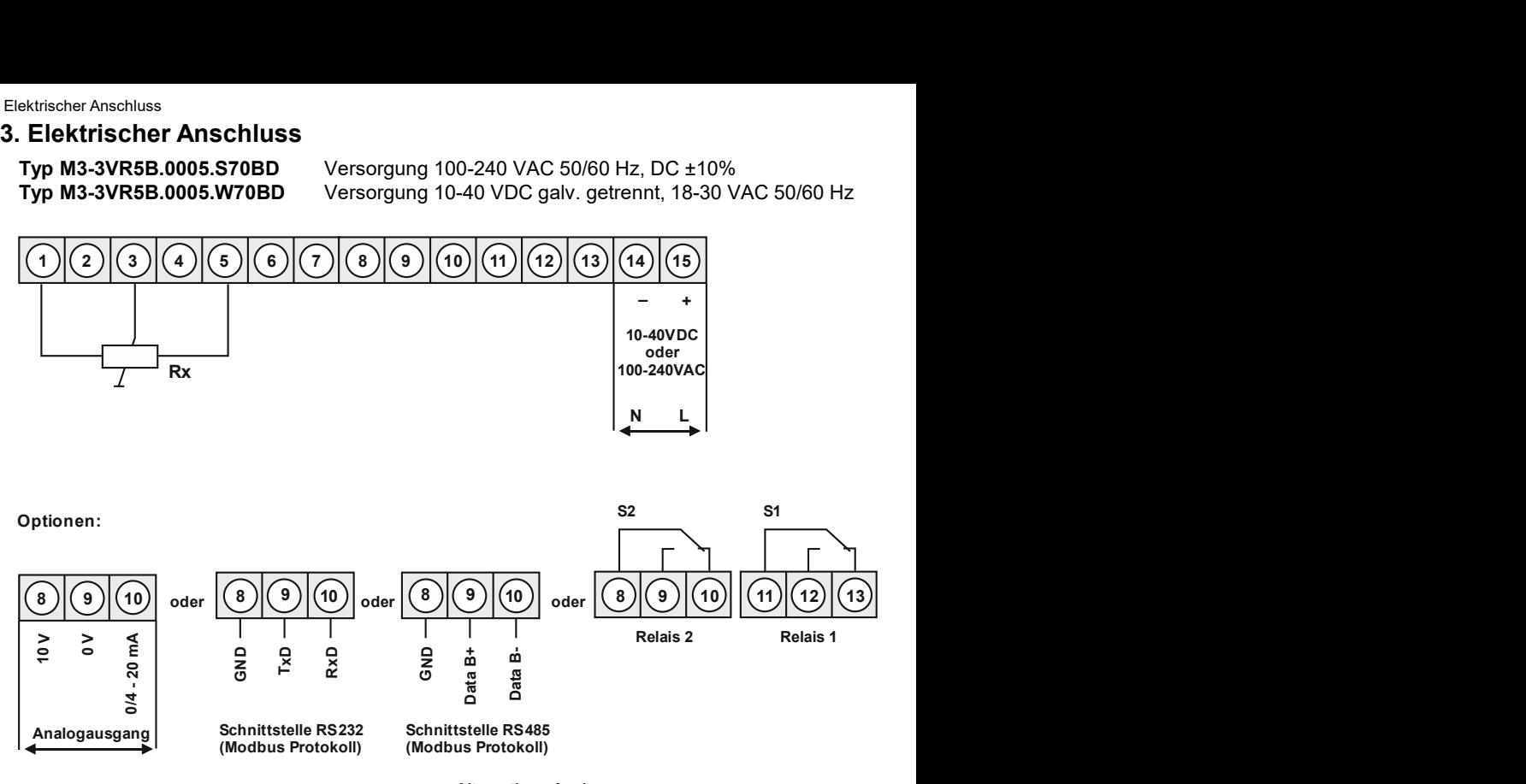

Alternativ zu Analogausgang

Bedienung<br>Die Bedienung ist in drei verschiedene Ebenen eingeteilt.

4. Funktions- und Bedienbeschreibung<br>Bedienung<br>Die Bedienung ist in drei verschiedene Ebenen eingeteilt.<br>Menü-Ebene (Auslieferungszustand)<br>Dient zur Grundeinstellung der Anzeige, hierbei werden nur die Menüpunkte dargestel 4. Funktions- **und Bedienbeschreibung**<br> **Bedienung<br>
Die Bedienung ist in drei verschiedene Ebenen eingeteilt.<br>
Menü-Ebene (Auslieferungszustand)<br>
Dient zur Grundeinstellung der Anzeige, hierbei werden nur die Menüpunkte da** Menü-Ebene (Auslieferungszustand)<br>Dient zur Grundeinstellung der Anzeige, hierbei werden nur die Menüpunkte dargestellt die

4. Fun**ktions- und Bedienbeschreibung**<br> **Bedienung**<br>
Die Bedienung ist in drei verschiedene Ebenen eingeteilt.<br> **Menü-Ebene** (Auslieferungszustand)<br>
Dient zur Grundeinstellung der Anzeige, hierbei werden nur die Menüpunkte 4. Funktions- und Bedienbeschreibung<br> **Bedienung**<br>
Die Bedienung<br>
Die Bedienung ist in drei verschiedene Ebenen eingeteilt.<br>
Menü-Ebene (Auslieferungszustand)<br>
Dient zur Grundeinstellung der Anzeige, hierbei werden nur die

4. Funktions- und Bedienbeschreibung<br>
Medienung<br>
Die Bedienung ist in drei verschiedene Ebenen eingeteilt.<br>
Menü-Ebene (Auslieferungszustand)<br>
Dient zur Grundeinstellung der Anzeige, hierbei werden nur die Menüpunkte darge 4. Fun**ktions- und Bedienbeschreibung**<br> **Bedienung**<br> **Die Bedienung ist in drei verschiedene Ebenen eingeteilt.**<br> **Menü-Ebene** (Auslieferungszustand)<br>
Dient zur Grundeinstellung der Anzeige, hierbei werden nur die Menüpunk 4. Funktions- **und Bedienbeschreibung**<br>
Menümung<br>
Die Bedienung ist in drei verschiedene Ebenen eingeteilt.<br>
Menü-Ebene (Auslieferungszustand)<br>
Dient zur Grundeinstellung der Anzeige, hierbei werden nur die Menüpunkte darg 4. Funktions- **und Bedienbeschreibung**<br>
Bedienung<br>
Die Bedienung ist in drei verschiedene Ebenen eingeteilt.<br>
Menü-Ebene (Auslieferungszustand)<br>
Dient zur Grundeinstellung der Anzeige, hierbei werden nur die Menüpunkte dar 4. Funktions- und Bedienbeschreibung<br>
Bedienung<br>
Bedienung ist in drei verschiedene Ebenen eingeteilt.<br>
Menü-Ebene (Auslieferungszustand)<br>
Dient zur Grundeinstellung der Anzelge, hierbei werden nur die Menüpunkte dargestel 4. Funktions- und Bedienbeschreibung<br>
Bedienung<br>
Die Bedienung ist in drei verschiedene Ebenen eingeteilt.<br>
Menü-Ebene (Ausliererungszustand)<br>
Dient zur Grundeinstellung der Anzeige, hierbei werden nur die Menüpunkte darg 4. Funktions- **und Bedienbeschreibung**<br>
Menürung<br>
Die Bedienung ist in drei verschiedene Ebenen eingeteilt.<br>
Menü-Ebene (Auslieferungszustand)<br>
Dient zur Grundeinstellung der Anzeige, hierbei werden nur die Menüpunkte darg 4. Funktions- und Bedienbeschreibung<br>
Bedienung<br>
Die Bedienung ist in drei verschiedene Ebenen eingeteilt.<br>
Menü-Ebene (Auslieferungszustand)<br>
Dient zur Grundeinstellung der Anzeige, hierbei werden nur die Menüpunkte darge

### Parameter-Ebene:

Funktions- und Bedienbeschreibung<br>
Bedienung<br>
Die Bedienung ist in drei verschiedene Ebenen eingeteilt.<br>
Menü-Ebene (Auslieferungszustand)<br>
Nenü-Ebene (Auslieferungszustand)<br>
Dient zur Grundeinstellung der Anzeige, hierbei Funktions- und Bedienbeschreibung<br>
Bedienung<br>
Bedienung ist in drei verschiedene Ebenen eingeteilt.<br>
Menü-Ebene (Auslieferungszustand)<br>
Dient zur Grundeinstellung der Anzeige, hierbei werden nur die Menüpunkte dargestellt A. Funktions- und Bedienbeschreibung<br>
Bedienung<br>
Bedienung<br>
Die Bedienung ist in drei verschiedene Ebenen eingeteilt.<br>
Menü-Ebene (Auslieferungszustand)<br>
Menü-Ebene (Auslieferungszustand)<br>
ausreichen, um ein Gerät in Betri Funktions- und Bedienbeschreibung<br>
Bedienung<br>
Bedienung<br>
Die Bedienung ist in drei verschiedene Ebenen eingeteilt.<br>
Menü-Ebene (Auslieferungszustand)<br>
Dient zur Grundeinstellung der Anzeige, hierbei werden nur die Menüpunk Annations - und Bedienbeschreibung<br>
Bedienung<br>
Bedienung<br>
Die Bedienung ist in drei verschiedene Ebenen eingeteilt.<br>
Menü-Ebene (Auslieferungszustand)<br>
Menü-Ebene (Auslieferungszustand)<br>
ausreichen, um ein Geratin Betrieb Funktions - und Bedienbeschreibung<br>
Bedienung<br>
Bedienung ist in drei verschiedene Ebenen eingeteilt.<br>
Menü-Bene (Auslieferungszustand)<br>
Menü-Bene (Auslieferungszustand)<br>
Dient zur Grundeinstellung der Anzeige, hierbei we

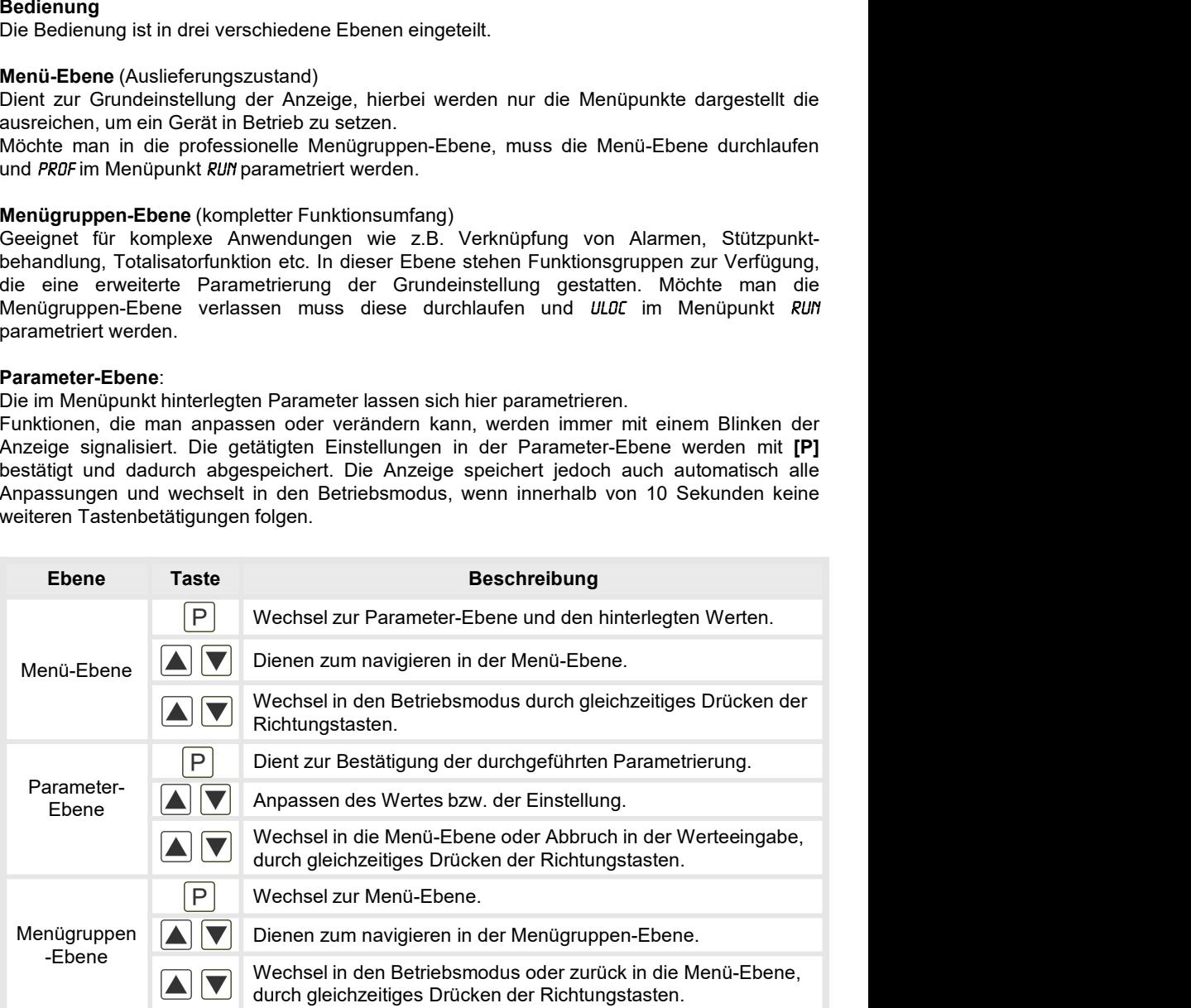

## Funktionsschema:

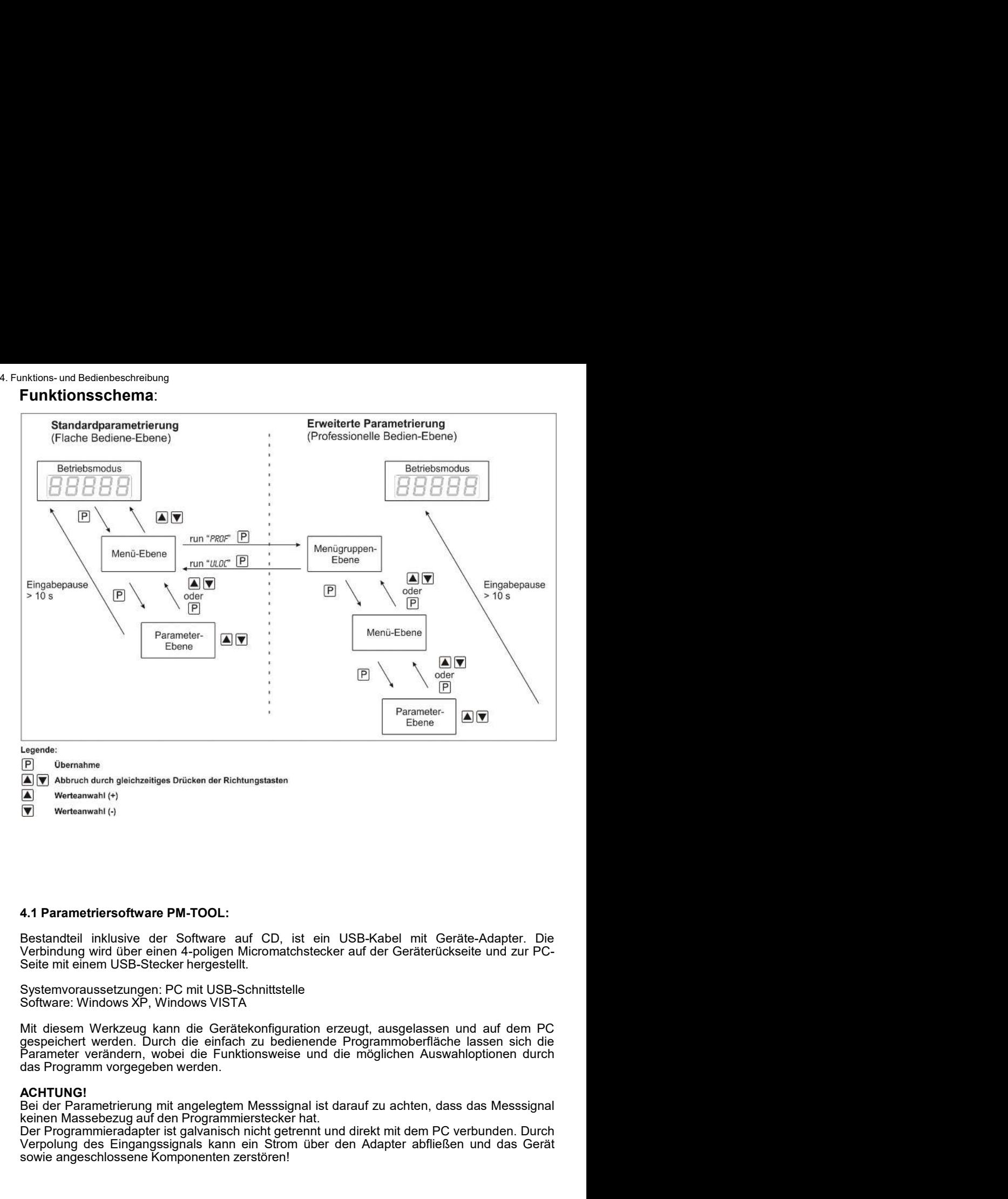

- 
- 

Laganse:<br>
(age Obernations<br>
(Age Obernations of Massebezuges Drücken der Richtungstaten<br>
(Carry Marsamani (+)<br>
Werksamani (+)<br>
Setstandtell inklustive der Software auf CD, ist ein USB-Kabel mit Geräte-Adapter. Die<br>
Verbind (**E)** Oberatime<br> **(A)** At Parametriersoftware PM-TOOL:<br>
(A) Werkesmeakl (v)<br>
"Werkesmeakl (v)<br>
"Werkelindung wid ûber einen 4-poligen Micromatchstecker auf der Geräterückseite und zur PC-Verbindung wid ûber einen USB-Stec CONDIA CONDINITY - Wertsamwall (+)<br>
Vertsamwall (+)<br> **(A)** Wertsamwall (+)<br>
Nestandteil inklustive der Software auf CD, ist ein USB-Kabel mit Geräte-Adapter. Die<br>
Destandteil inklustive der Software auf CD, ist ein USB-K **A.1 Parametriersoftware PM-TOOL:**<br>
Sowien awara generative)<br>
Werkamwahl (c)<br>
Werkamwahl (c)<br>
Werkamwahl (c)<br>
Werkamwahl (c)<br>
Softern must be einen 4-poligen Micromatchstecker auf der Geräterückselte und zur PC-<br>
System ve

ACHTUNG!<br>Bei der Parametrierung mit angelegtem Messsignal ist darauf zu achten, dass das Messsignal

### 5. Einstellen der Anzeige

### **Startsequenz**

5. Einstel**len der Anzeige**<br>5.1**. Einschalten**<br>Nach Abschluss der Installation können Sie das Gerät durch Anlegen der Versorgungsspannung i<br>setzen. Prüfen Sie zuvor noch einmal alle elektrischen Verbindungen auf deren korr 5. Einstellen der Anzeige<br>
5.1. Einschalten<br>
Nach Abschluss der Installation können Sie das Gerät durch Anlegen der Versorgungsspannung in Betrieb<br>
setzen. Prüfen Sie zuvor noch einmal alle elektrischen Verbindungen auf de 5. Einstellen der Anzeige<br>
5.1. Einschalten<br>
Nach Abschluss der Installation können Sie das Gerät durch Anlegen der Versorgungsspannung in Betrieb<br>
setzen. Prüfen Sie zuvor noch einmal alle elektrischen Verbindungen auf de 5. Einstellen der Anzeige<br>
5.1. Einschalten<br>
Nach Abschluss der Installation können Sie das Gerät durch Anlegen der Versorgungsspannung in Betrieb<br>
Nach Abschluss der Installation können Sie das Gerät durch Anlegen der Ver the State of Anschluss för an anti-<br>
5.1. Einschalten<br>
State Abschluss der Installation können Sie das Gerät durch Anlegen der Versorgungsspannung in Betrieb<br>
setzen. Prüfen Sie zuvor noch einmal alle elektrischen Verbindu 5. Einstellen der Anzeige<br>
5.1. Einschalten<br>
Sach Abschluss der Installation können Sie das Gerät durch Anlegen der Versorgungsspannung in Betrieb<br>
Nach Abschluss der Installation können Sie das Gerät durch Anlegen der Ver

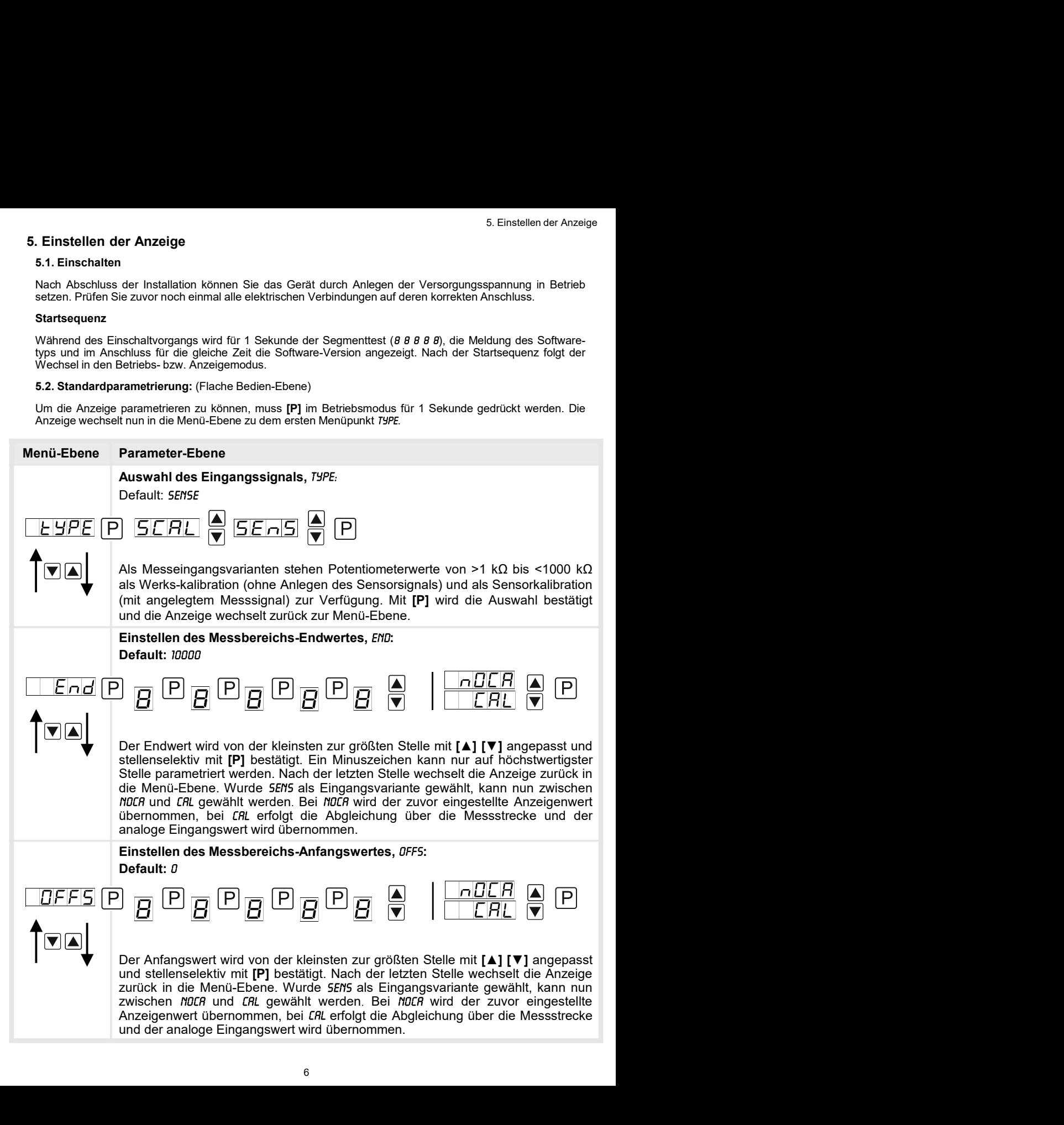

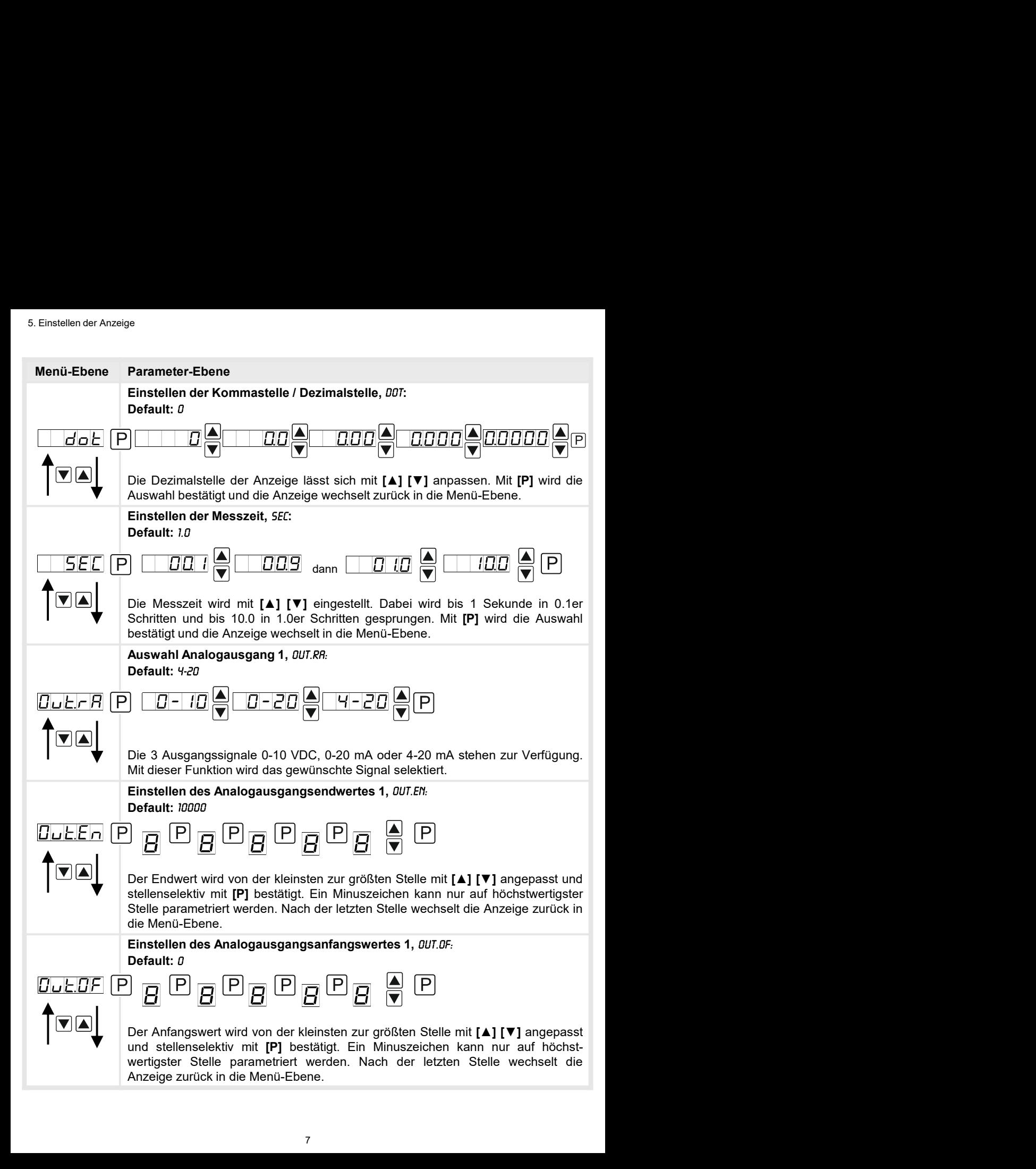

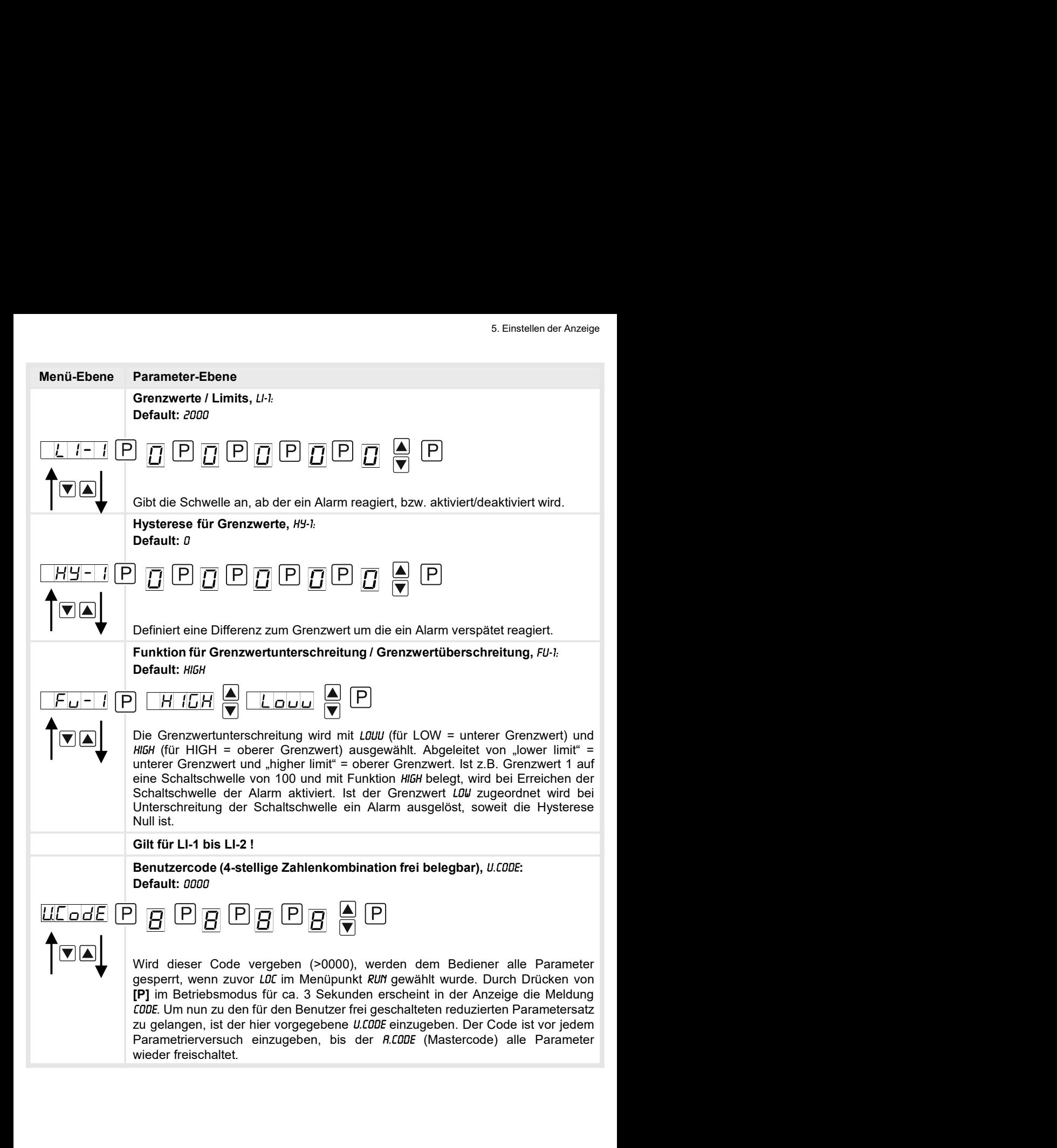

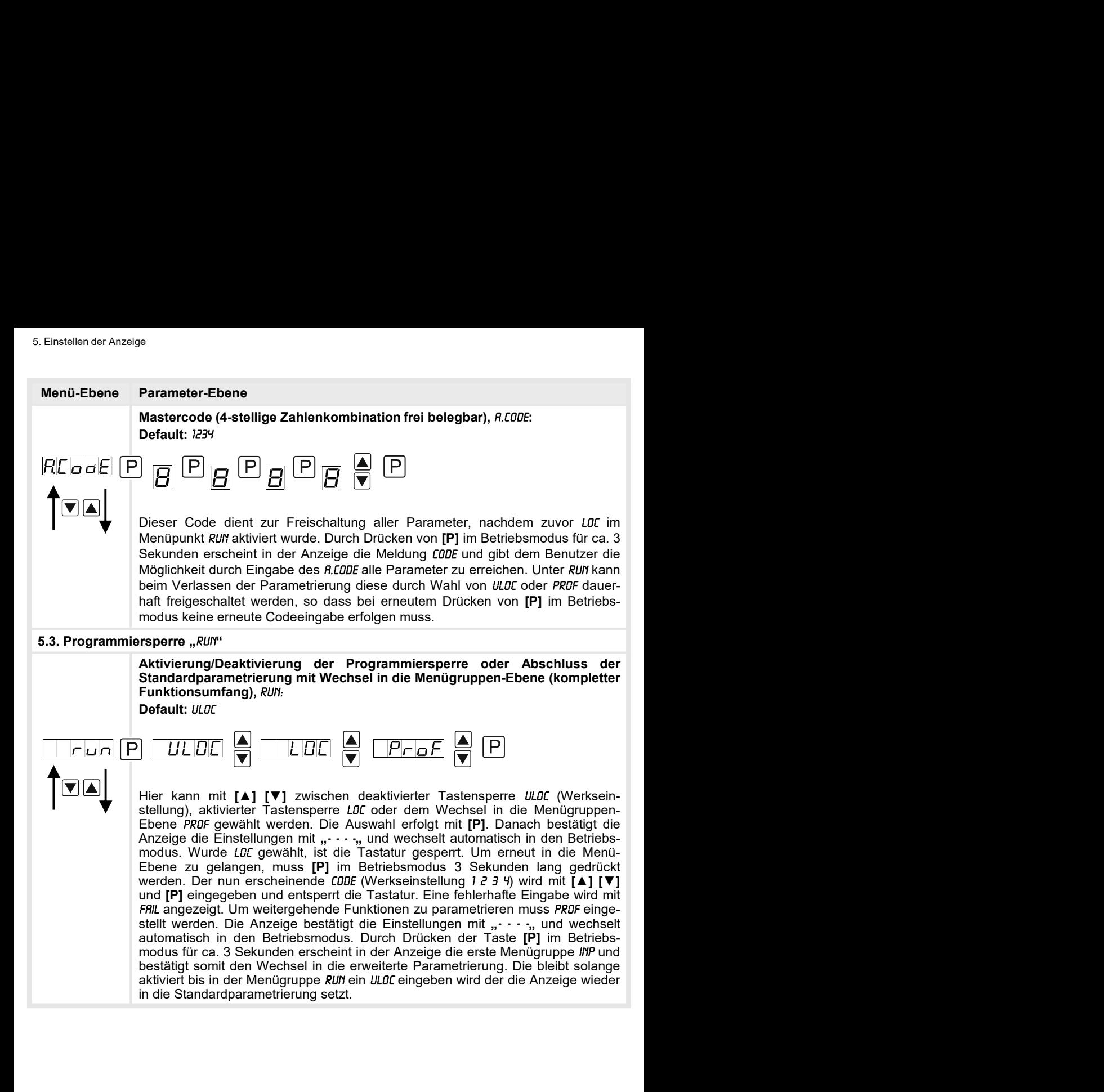

## 5.4. Erweiterte Parametrierung (Professionelle Bedien-Ebene)

### 5.4.1. Signaleingangsparameter

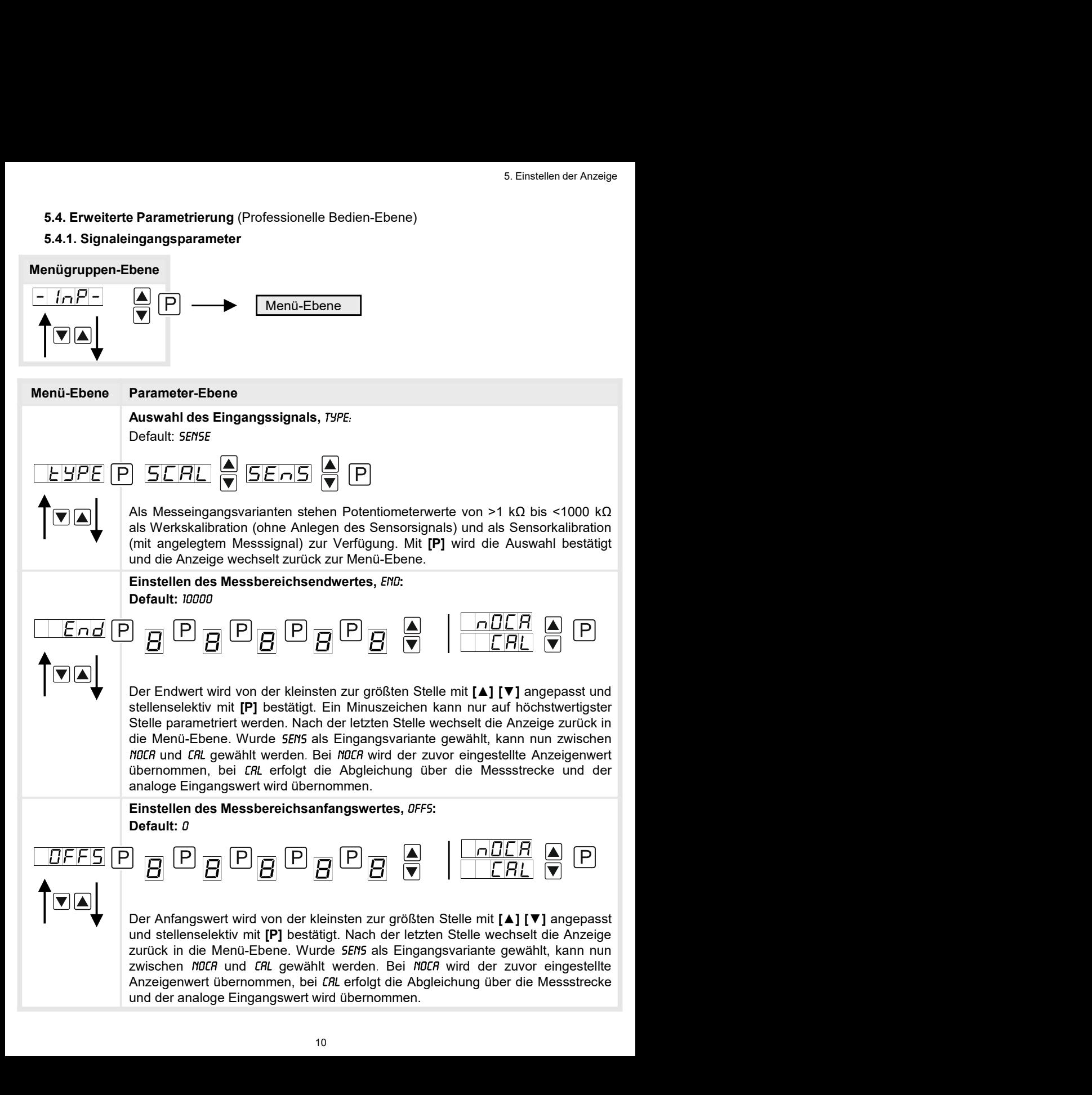

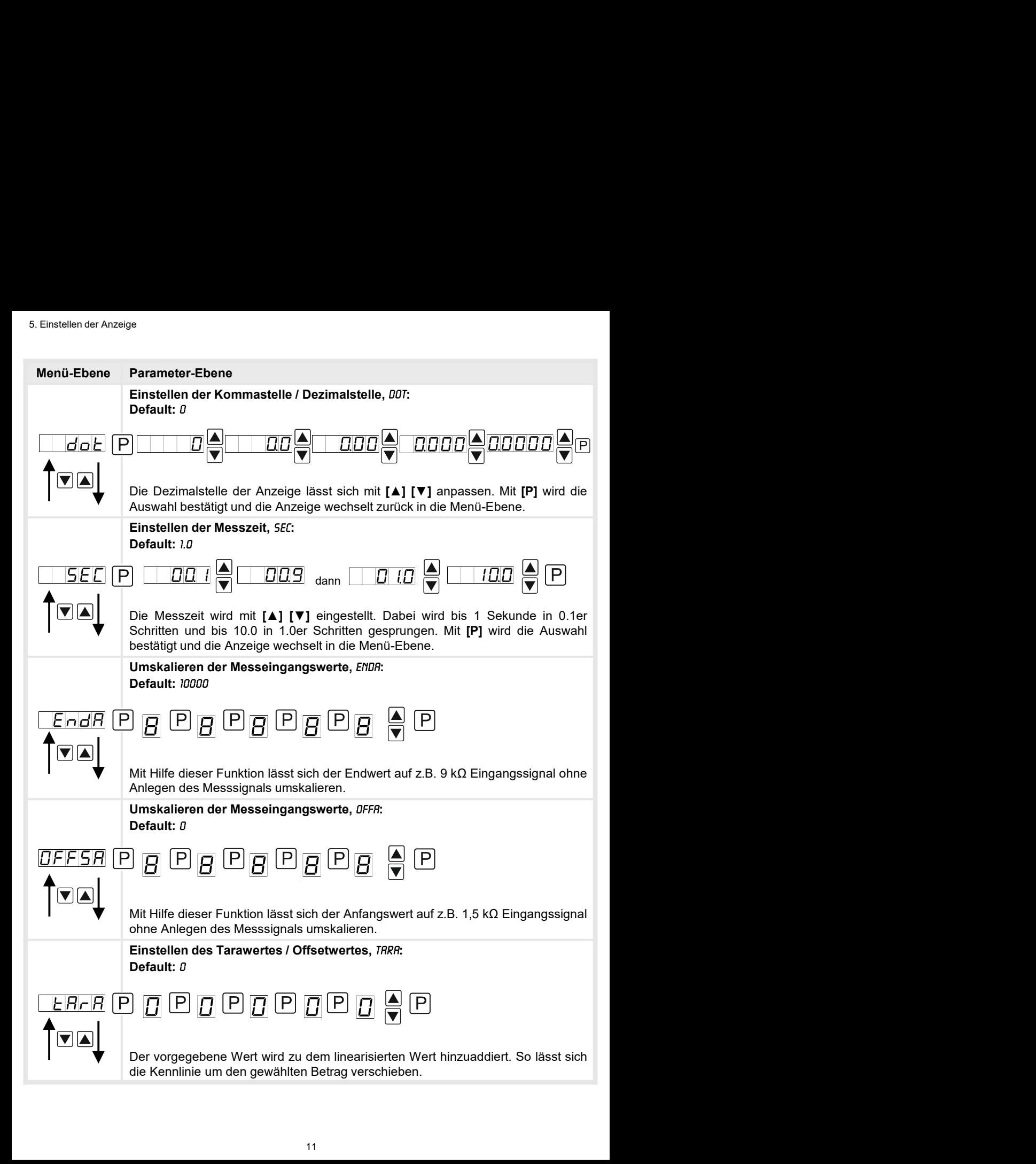

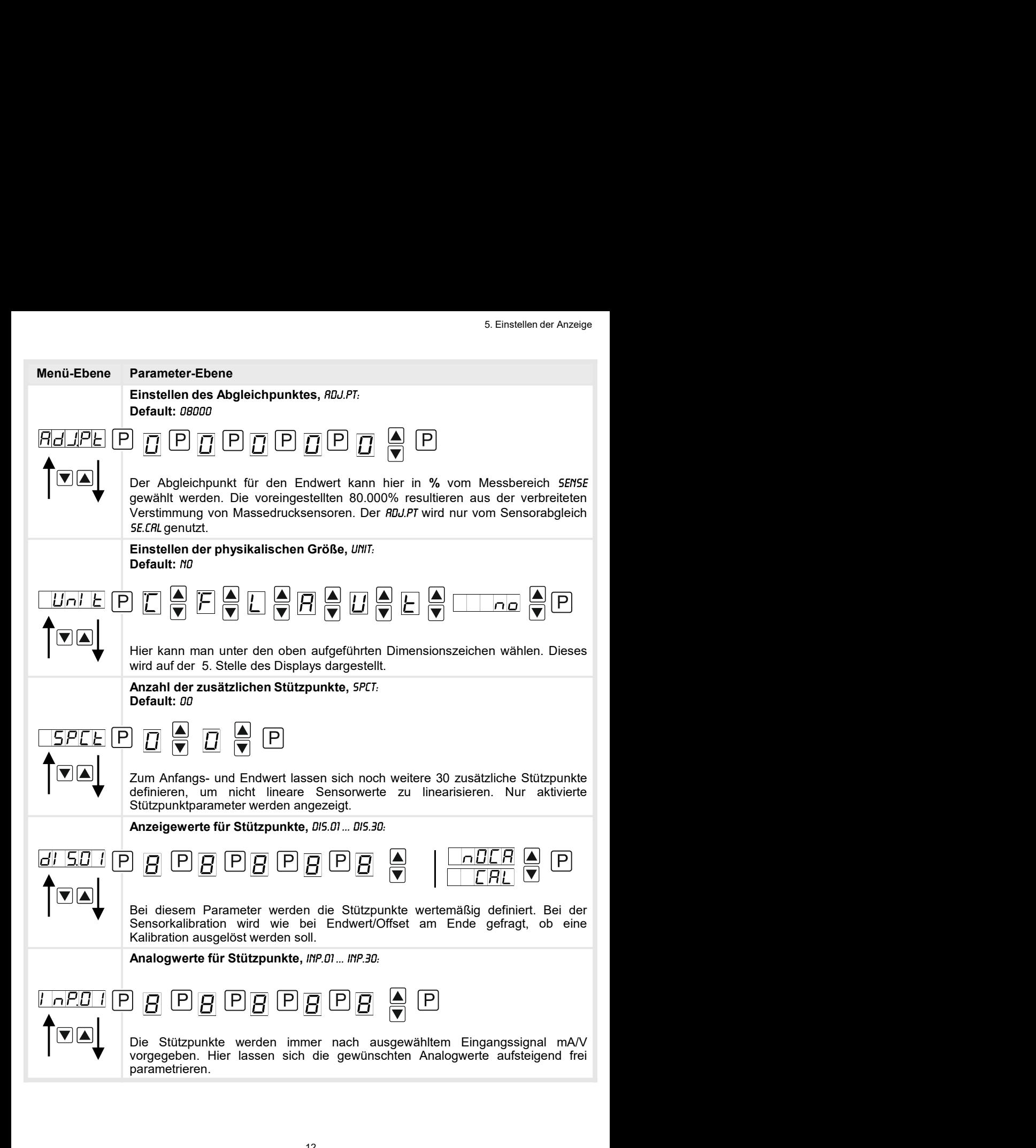

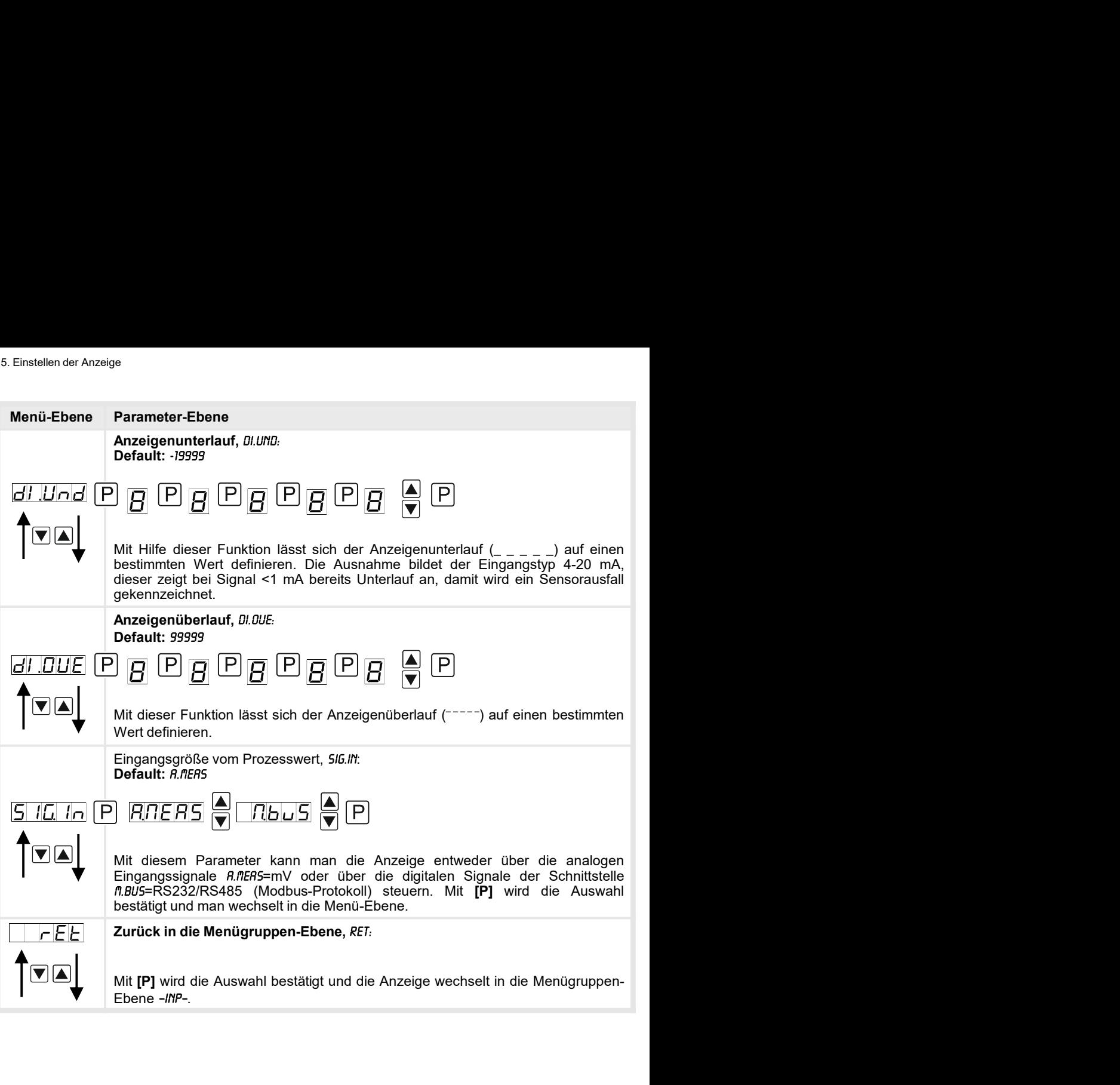

### 5.4.2. Allgemeine Geräteparameter

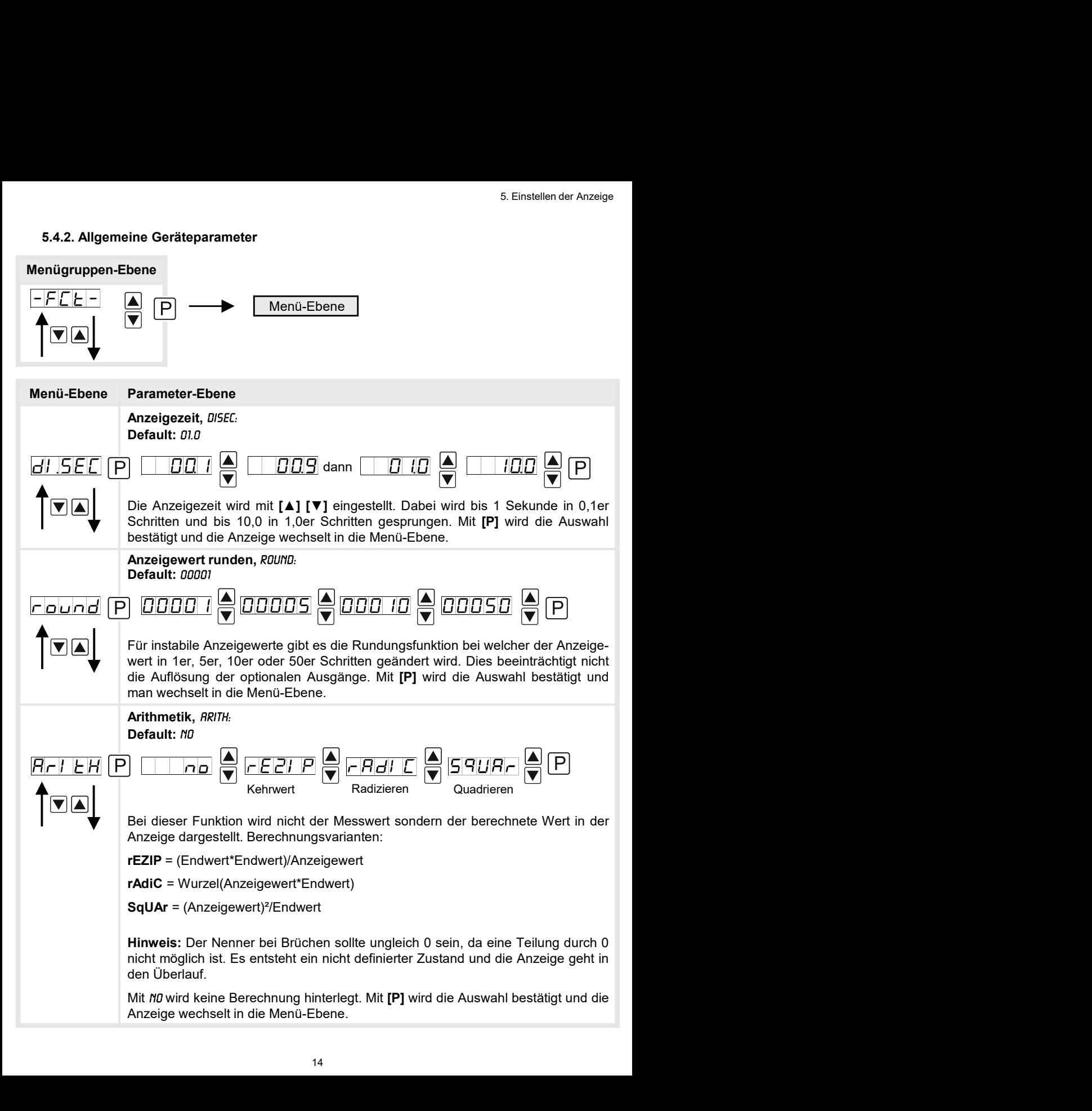

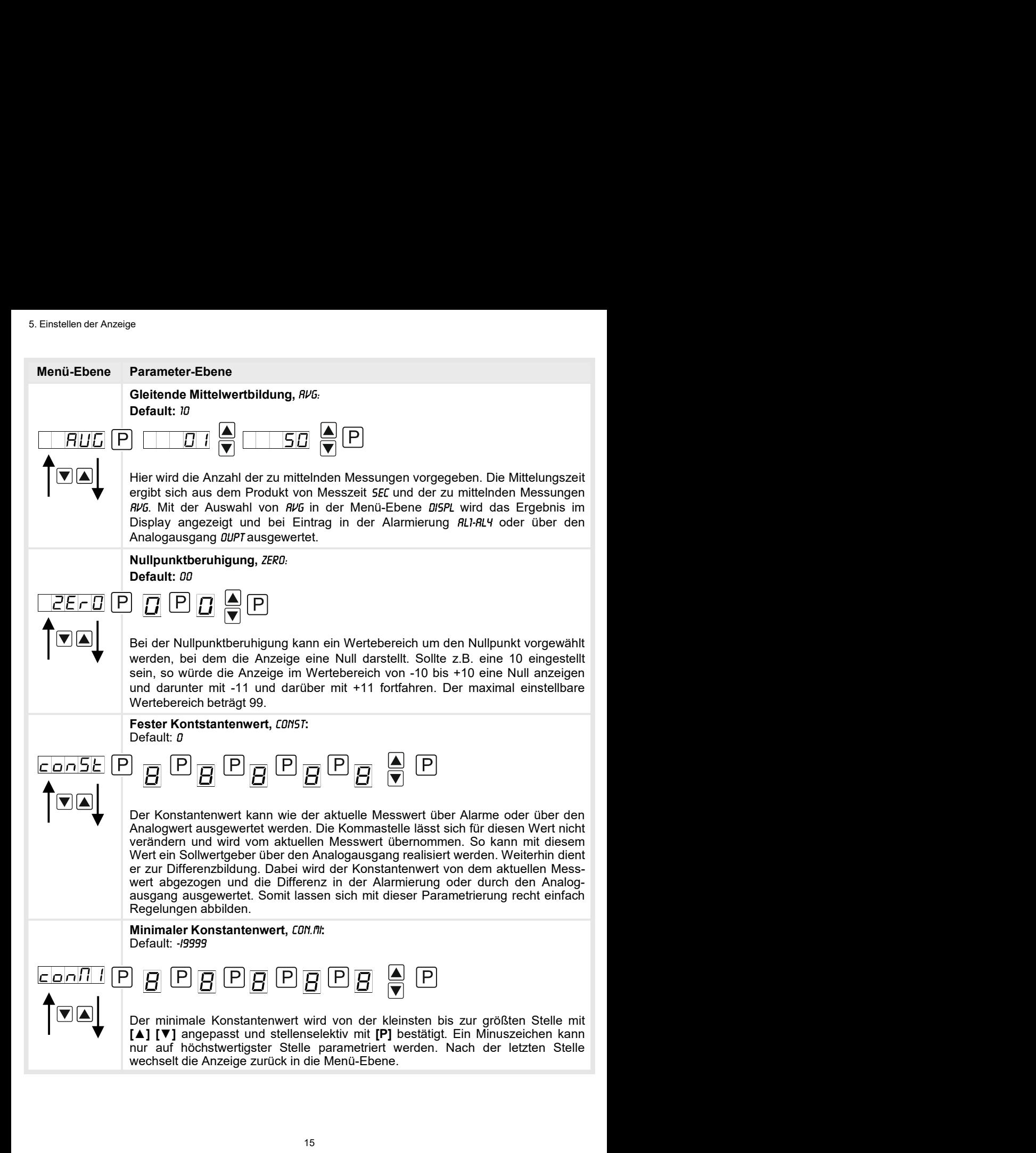

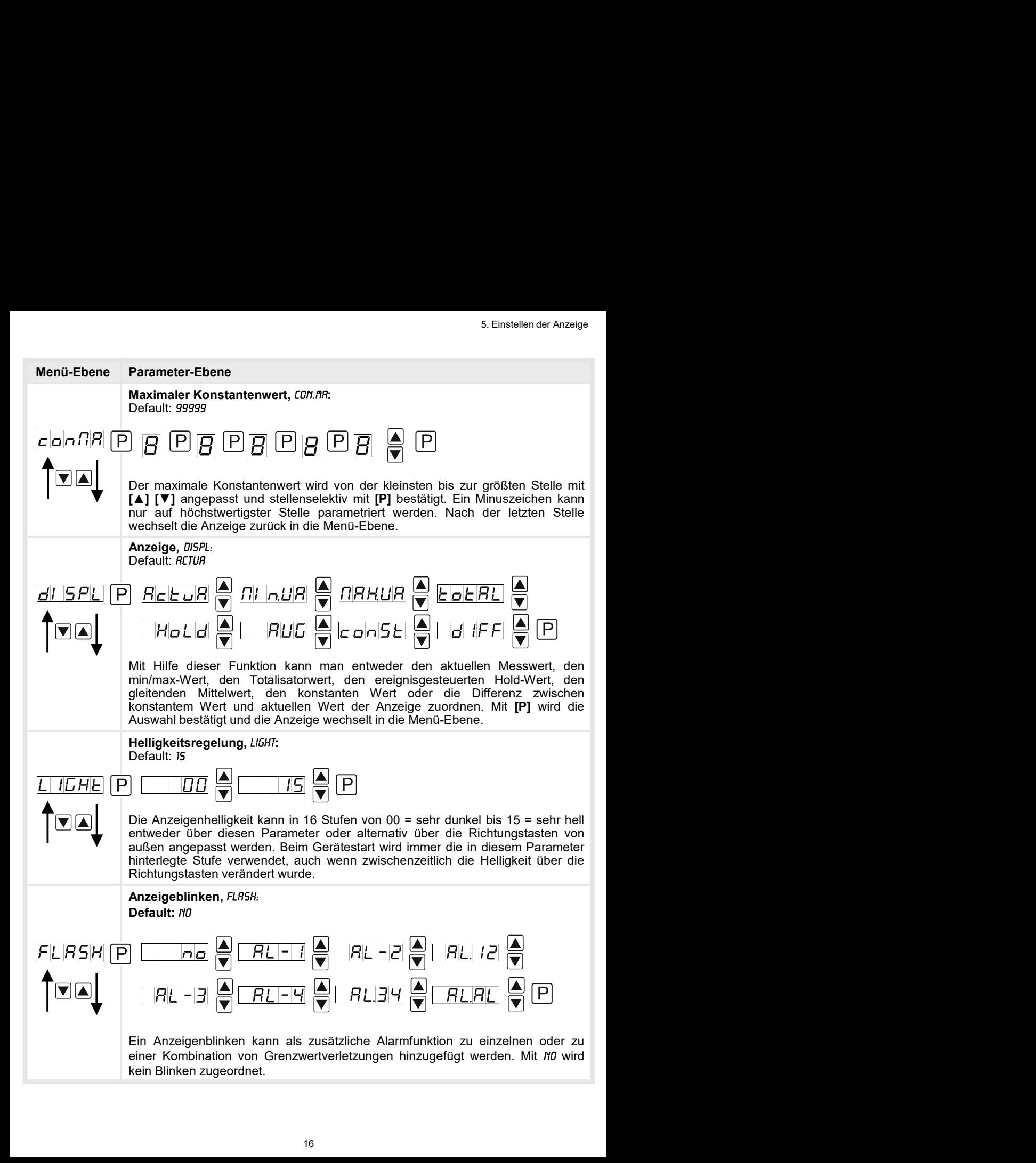

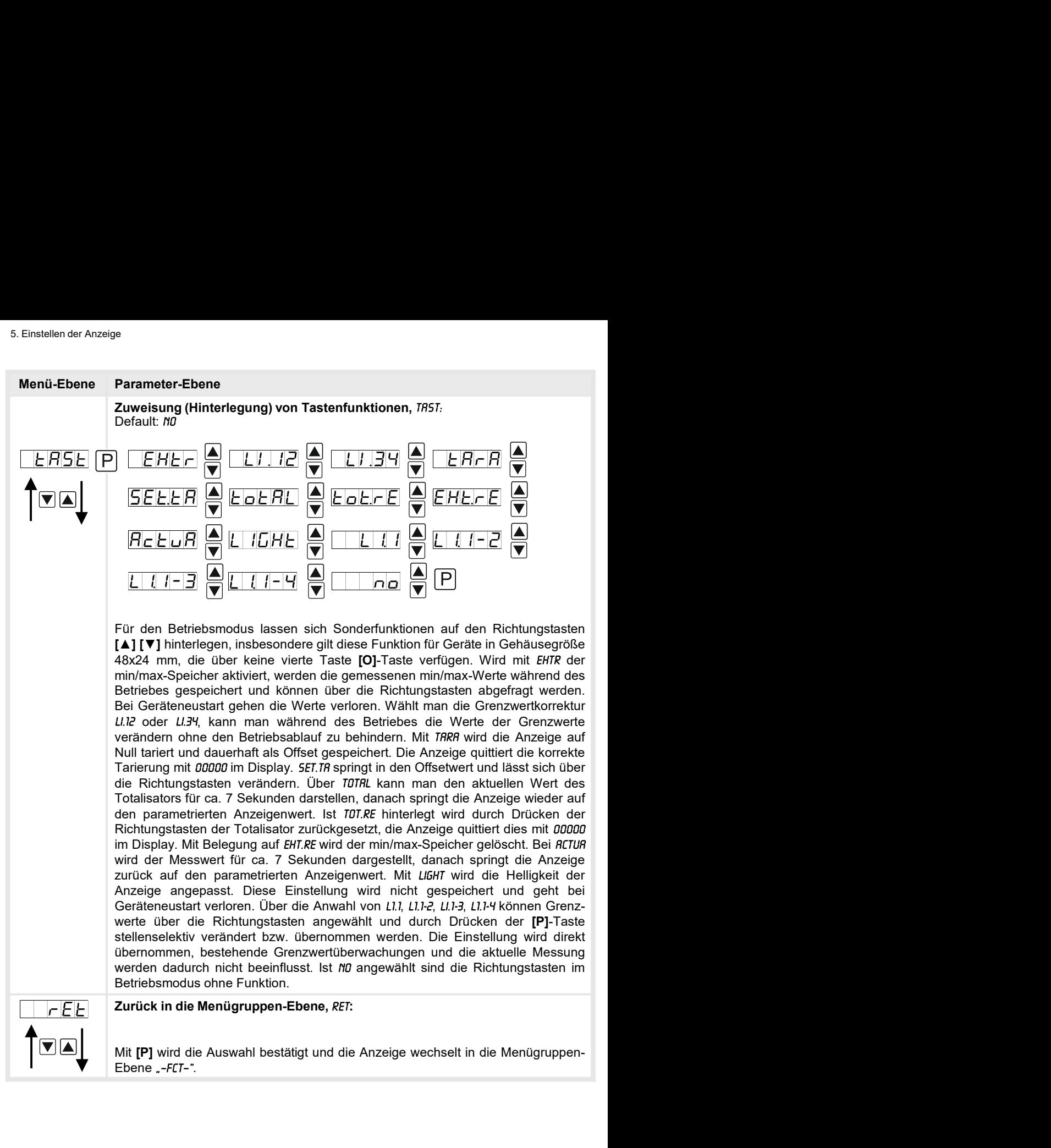

### 5.4.3. Sicherheitsparameter

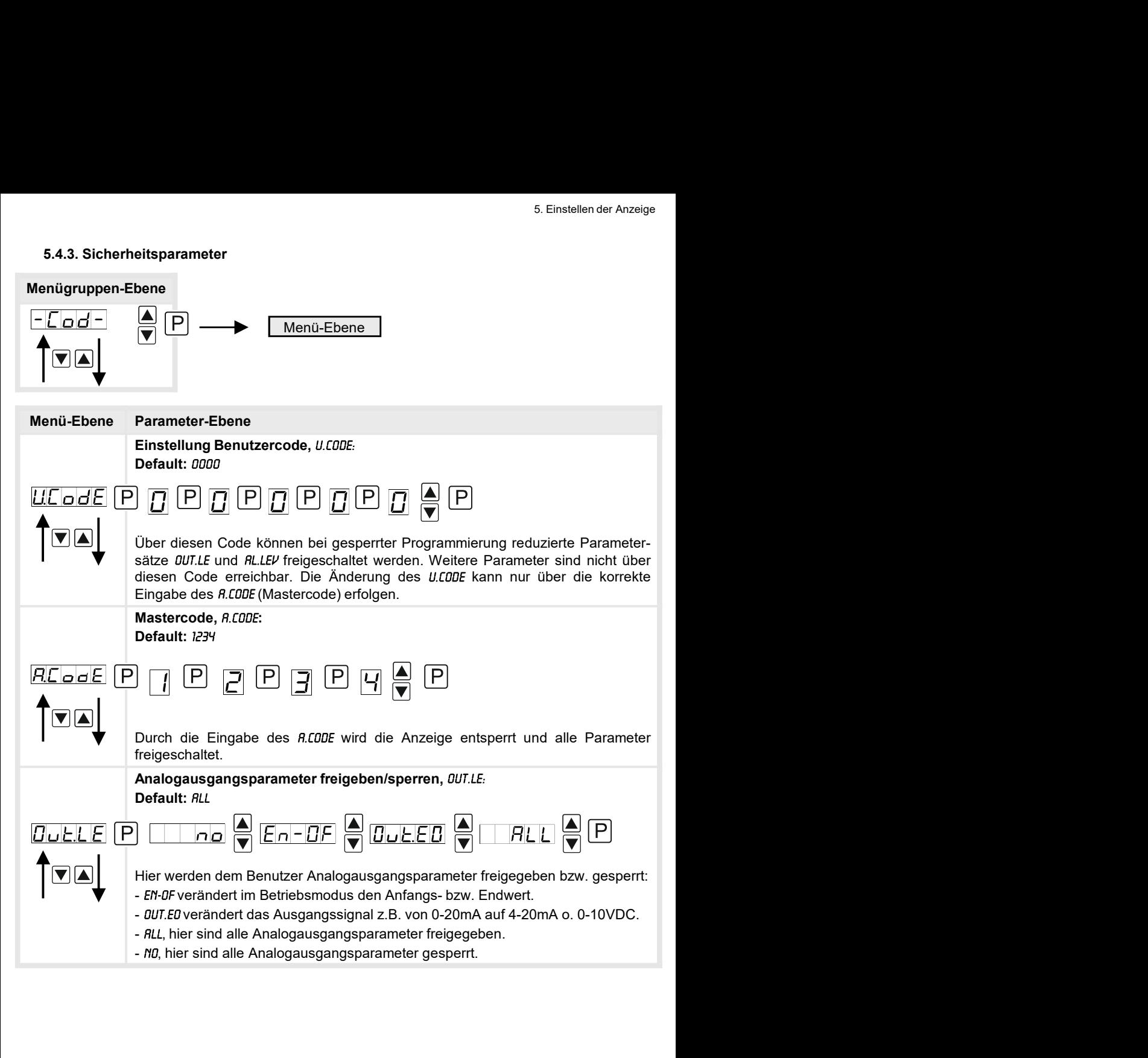

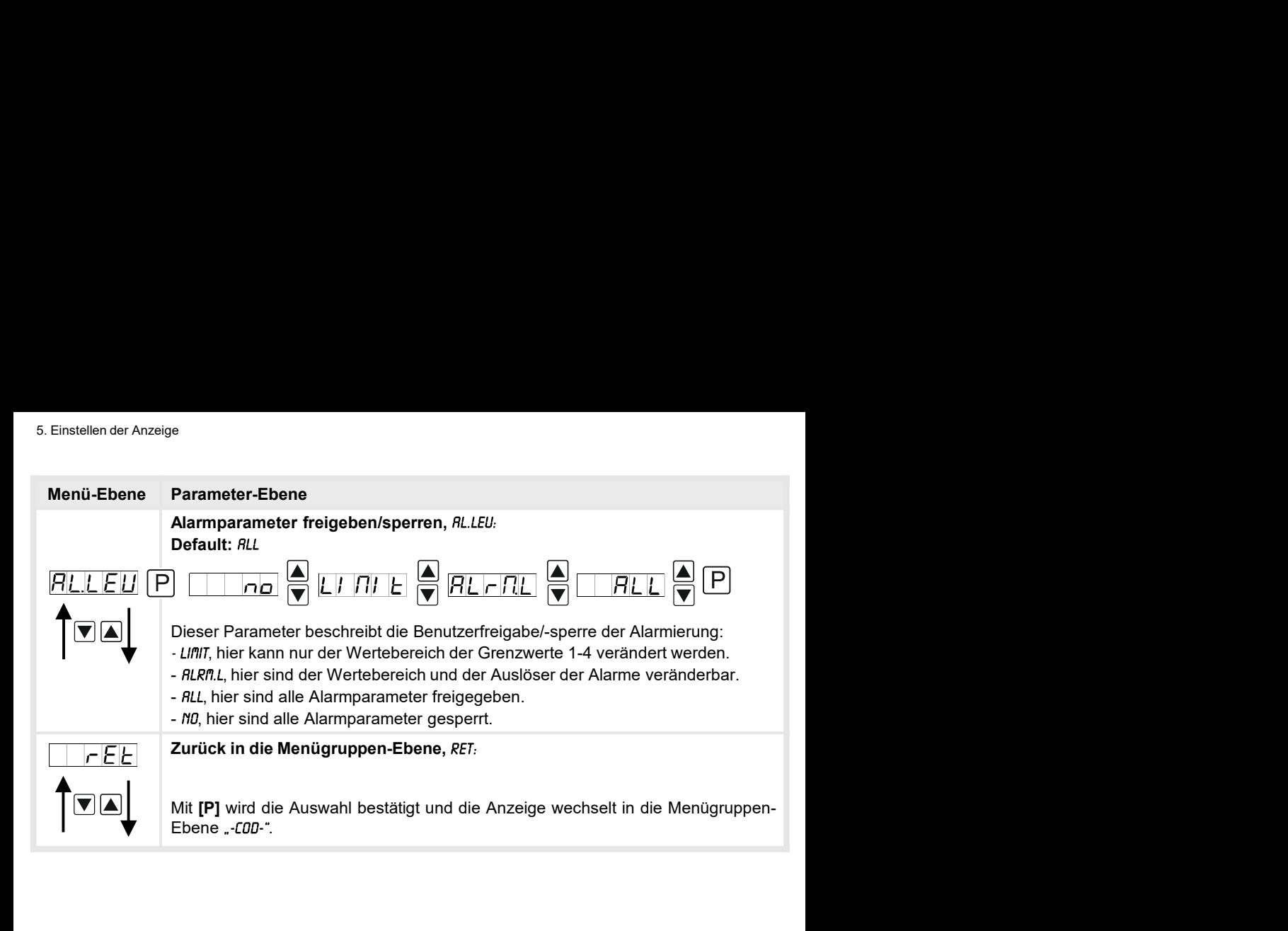

## 5.4.4. Serielle Parameter

×

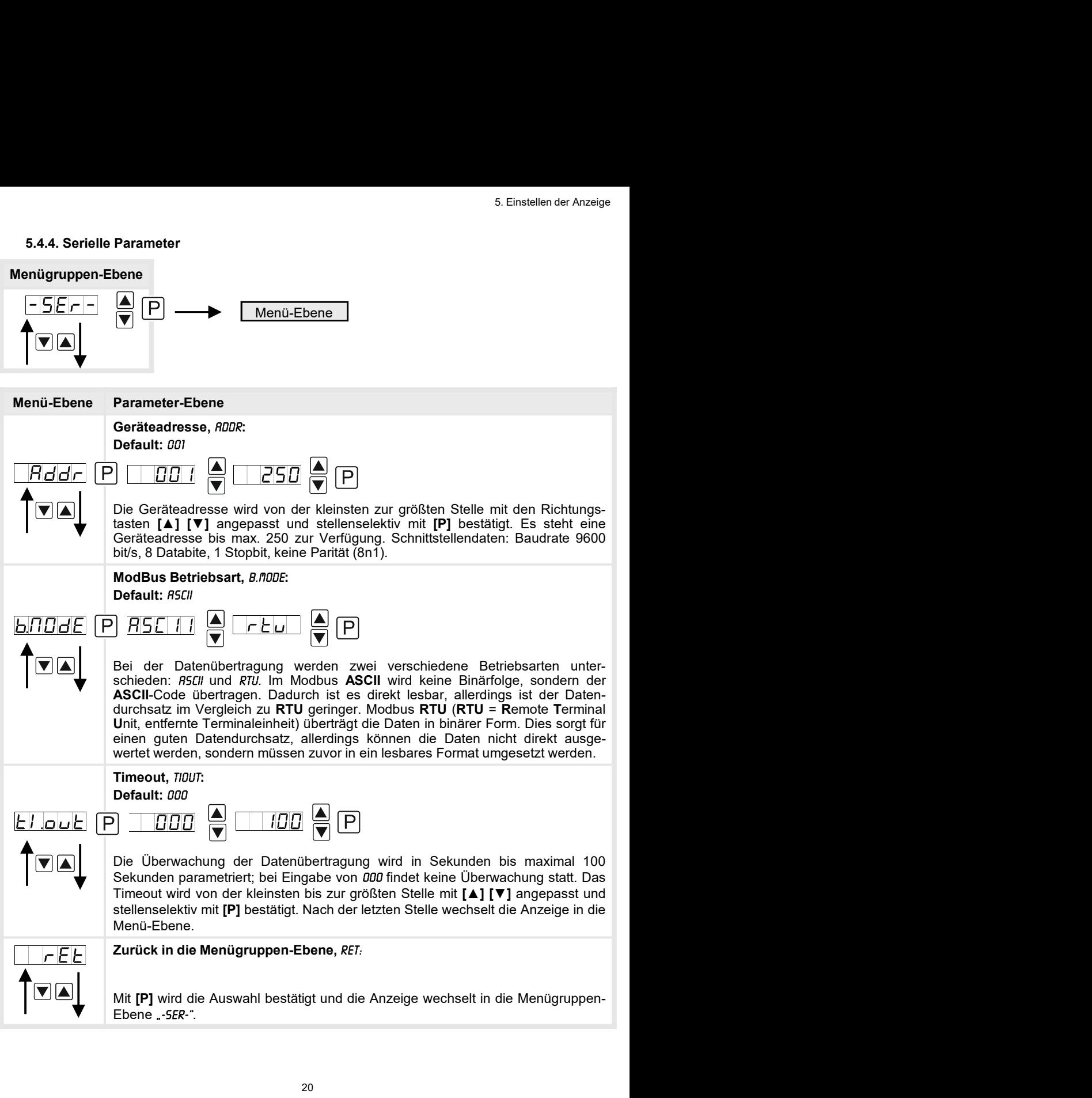

## 5.4.5. Analogausgangsparameter

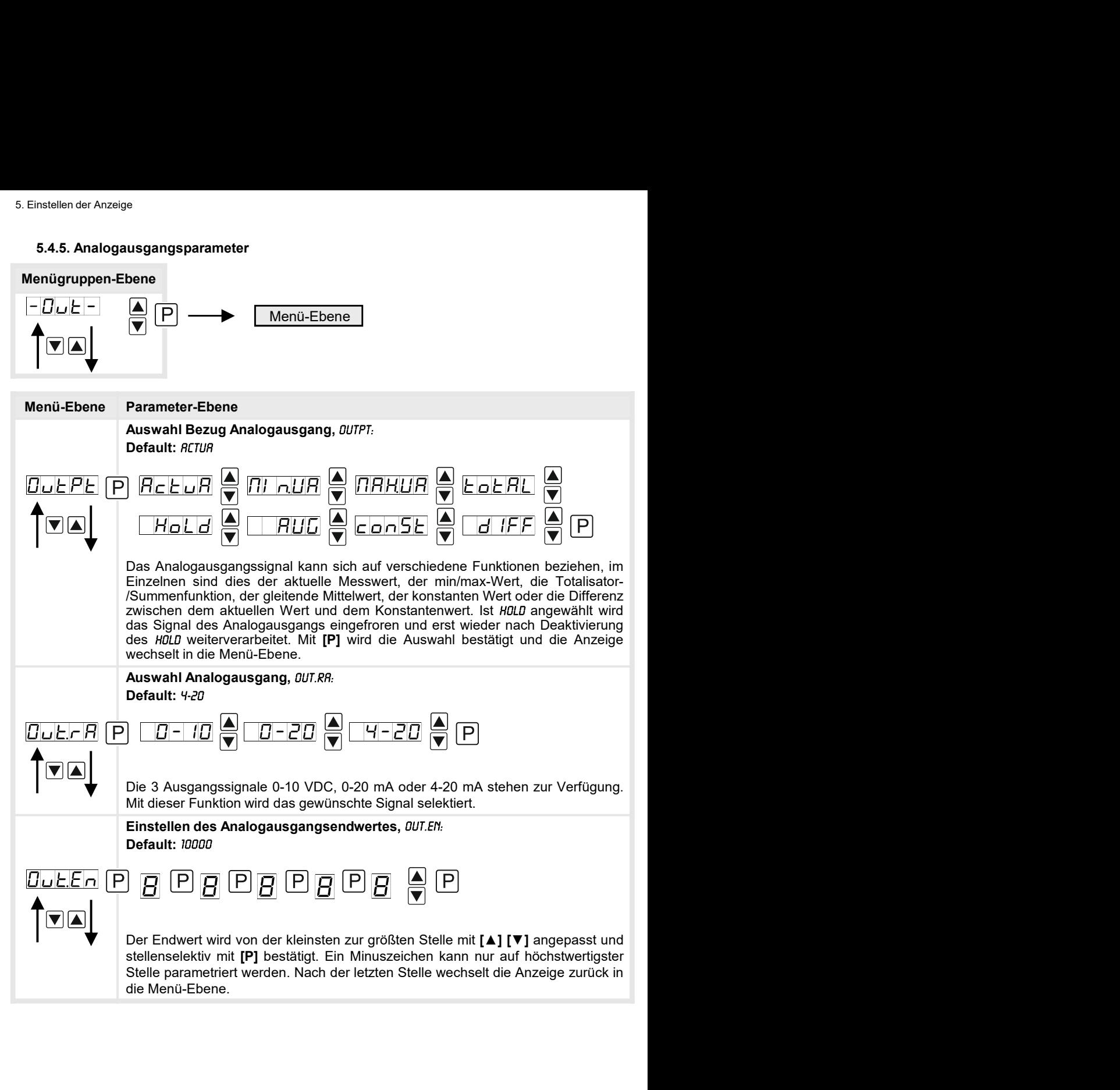

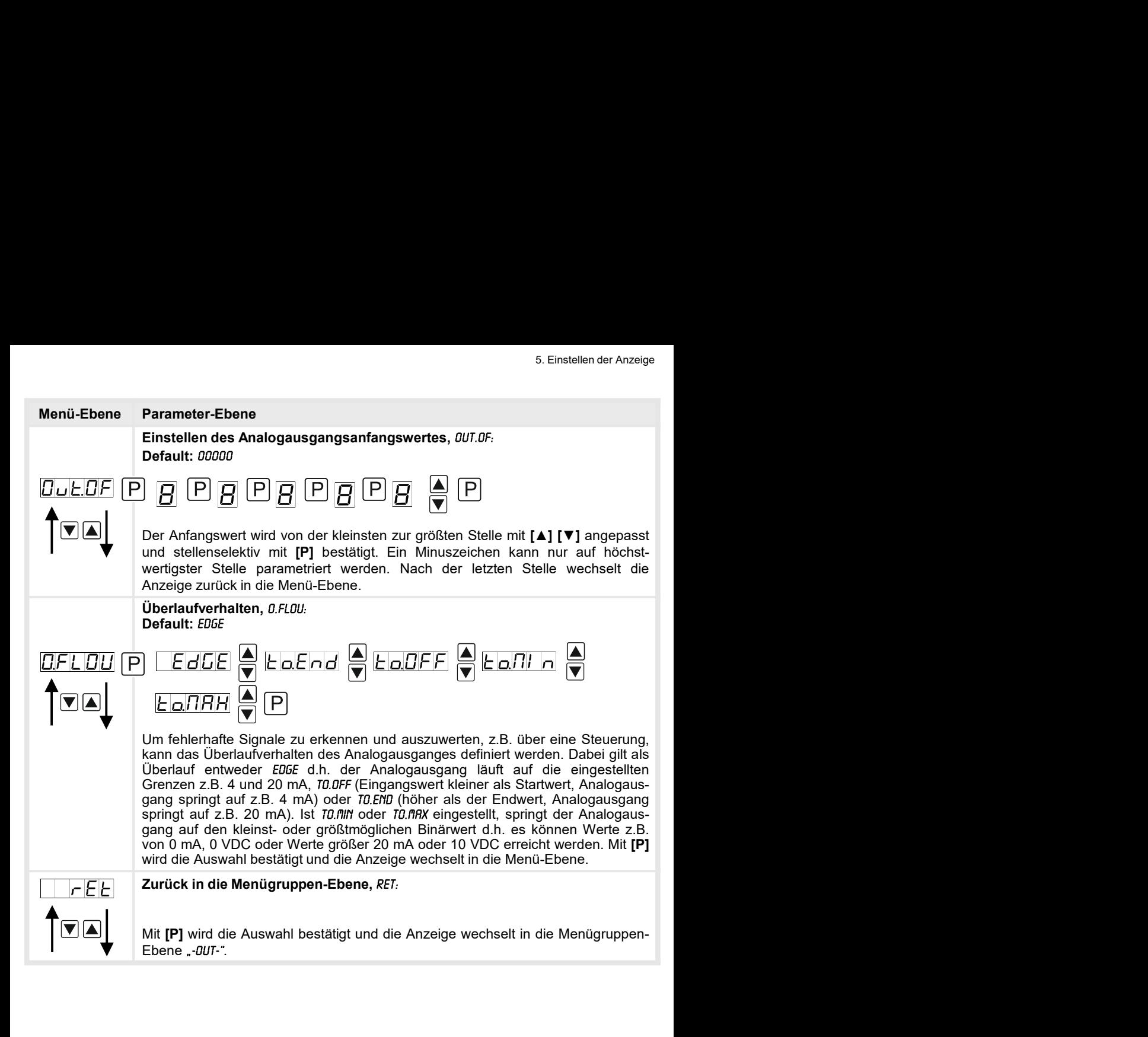

## 5.4.6. Relaisfunktionen

![](_page_25_Figure_2.jpeg)

![](_page_26_Picture_131.jpeg)

## 5.4.7. Alarmparameter

![](_page_27_Figure_2.jpeg)

![](_page_28_Figure_1.jpeg)

Das Gleiche gilt für -RL2- bis -RL4-.

## 5.4.8. Totalisator (Volumenmessung)

![](_page_29_Figure_2.jpeg)

![](_page_30_Picture_123.jpeg)

### Programmiersperre:

Beschreibung Seite 9, Menü-Ebene RUN

![](_page_30_Picture_4.jpeg)

- 
- 
- 

### 7. Alarme / Relais

### 7. Alarme / Relais

arme / Relais<br> **Alarme / Relais**<br>
Das Gerät verfügt über 4 virtuelle Alarme die einen Grenzwert auf Über- oder Unterschreitung<br>
überwachen können. Jeder Alarm kann einen optionalen Relaisausgang S1-S2 zugeordnet<br>
werden.<br> ame/Relais<br> **Alarme / Relais**<br>
Das Gerät verfügt über 4 virtuelle Alarme die einen Grenzwert auf Über- oder Unterschreitung<br>
überwachen können. Jeder Alarm kann einen optionalen Relaisausgang S1-S2 zugeordnet<br>
werden, Alar Alarme / Relais<br>
Das Gerät verfügt über 4 virtuelle Alarme die einen Grenzwert auf Über- oder Unterschreitung<br>
überwachen können. Jeder Alarm kann einen optionalen Relaisausgang S1-S2 zugeordnet<br>
werden, Alarme können aber werden.

## Funktionsprinzip der Alarme / Relais

![](_page_31_Picture_109.jpeg)

Grenzwertüberschreitung<br>Bei der Grenzwertüberschreitung ist der Alarm S1-S4 unterhalb der Schaltschwelle abge-

![](_page_31_Figure_7.jpeg)

<mark>Grenzwertunterschreitung</mark><br>Bei der Grenzwertunterschreitung ist der Alarm S1-S4 unterhalb der Schaltschwelle

![](_page_32_Figure_3.jpeg)

### Einschaltverzögerung

![](_page_32_Figure_6.jpeg)

8. Schnittstellen

8. Schnittstellen

## Anschluss RS232

Digitalanzeige M3 PC - 9-poliger Sub-D-Stecker

![](_page_33_Figure_5.jpeg)

## Anschluss RS485

Digitalanzeige M3

![](_page_33_Figure_8.jpeg)

Anschluss RS232<br>
Digitalanzeige M3<br>  $\begin{array}{r} \hline\n\text{P} \\
\hline\n\text{S} \\
\hline\n\text{S} \\
\hline\n\end{array}$  TxD<br>  $\begin{array}{r} \hline\n\text{R}} \\
\hline\n\text{R}} \\
\hline\n\end{array}$ <br>  $\begin{array}{r} \hline\n\text{R}} \\
\hline\n\end{array}$ <br>  $\begin{array}{r} \hline\n\text{R}} \\
\hline\n\end{array}$ <br>  $\begin{array}{r} \hline\n\text{R}} \\
\hline\n\end{array}$ <br> (Twisted-Pair) angeschlossen. An jedem Ende des Bussegmentes muss eine Terminierung der auf dem Buszuge M3<br>
Die RS485-Schnittstelle wird über eine geschirmte Datenleitung mit verdrillten Adem<br>
Die RS485-Schnittstelle wird Bigitalanzeige M3<br>  $\begin{array}{r} \text{PC} \\ \hline \text{B} \\ \hline \text{B} \\ \hline \text{B} \\ \hline \text{B} \end{array}$ TxD<br>  $\begin{array}{r} \text{RND} \\ \hline \text{B} \\ \hline \text{B} \\ \hline \text{B} \end{array}$ AND  $\begin{array}{r} \text{CVD} \\ \hline \text{B} \\ \hline \text{B} \\ \hline \text{B} \end{array}$ AND  $\begin{array}{r} \text{CVD} \\ \hline \text{D} \\ \hline \text{B} \\ \hline \$ Digitalanzeige M3<br>  $\begin{array}{r} \hline\n\text{10}\end{array}\n\begin{array}{r} \hline\n\text{R2D}\end{array}\n\begin{array}{r} \hline\n\text{1E}\end{array}\n\end{array}$ <br> **Anschluss RS485**<br>
Digitalanzeige M3<br>  $\begin{array}{r} \hline\n\text{10}\end{array}\n\end{array}\n\begin{array}{r} \hline\n\text{11}\end{array}\n\begin{array}{r} \hline\n\text{1201}\end{array}\n\end{array}\n\begin{array}{r}$ **EXECUTE:**<br> **EXECUTE:**<br> **EXEC** 

## 9. Sensorabgleich Offset / Endwert

9. Sensorabgleich Offset / Endwert<br>Das Gerät verfügt über einen halbautomatisierten Sensorabgleich (5ENSE), bei dem ein<br>Schaltausgang den in manchen Sensoren vorhandenen Abgleichwiderstand schaltet. So findet<br>ein justieren 9. Sensorabgleich Offset / Endwert<br>Das Gerät verfügt über einen halbautomatisierten Sensorabgleich (*SENSE*), bei dem ein<br>Schaltausgang den in manchen Sensoren vorhandenen Abgleichwiderstand schaltet. So findet<br>ein justier ein Sensorabgleich Offset / Endwert<br>
Das Gerät verfügt über einen halbautomatisierten Sensorabgleich (*SENSE*), bei dem ein<br>
Schaltausgang den in manchen Sensoren vorhandenen Abgleichwiderstand schaltet. So findet<br>
ein jus 9. Sensorabgleich Offset / Endwert<br>
Das Gerät verfügt über einen halbautomatisierten Sensorabgleich (*SENSE*), bei dem ein<br>
Schaltausgang den in manchen Sensoren vorhandenen Abgleichwiderstand schaltet. So findet<br>
ein just 9. Sensorabgleich Offset / Endwert<br>
Das Gerät verfügt über einen halbautomatisierten Sensorabgleich (5EMSE), bei dem ein<br>
Schaltausgang den in manchen Sensoren vorhandenen Abgleichwiderstand schaltet. So findet<br>
ein justie 9. Sensorabgleich Offset / Endwert<br>
Das Gerät verfügt über einen halbautomatisierten Sensorabgleich (SENSE), bei dem ein<br>
Schaltausgang den in manchen Sensoren vorhandenen Abgleichwiderstand schaltet. So findet<br>
ein justie 9. Sensorabgleich Offset / Endwert<br>
Das Gerät verfügt über einen halbautomatisierten Sensorabgleich (5EMSE), bei dem ein<br>
Schaltausgang den in manchen Sensoren vorhandenen Abgleichwiderstand schaltet. So findet<br>
ein justie

![](_page_34_Figure_3.jpeg)

10. Technische Daten

## 10. Technische Daten

![](_page_35_Picture_95.jpeg)

![](_page_36_Picture_110.jpeg)

11. Sicherheitshinweise

## 11. Sicherheitshinweise

<sup>Sicherheitshinweise<br>Bitte lesen Sie folgenden Sicherheitshinweise und die Montage *Kapitel* 2 vor der Installation<br>durch und bewahren Sie diese Anleitung als künftige Referenz auf.<br>**Bestimmungsgemäße Verwendung**<br>Das **M3-3</sup>** Sicherheitshinweise<br> **Sicherheitshinweise**<br>
Bitte lesen Sie folgenden Sicherheitshinweise und die Montage *Kapitel* 2 vor der Installation<br>
durch und bewahren Sie diese Anleitung als künftige Referenz auf.<br> **Bestimmungsgem** Sicherheitshinweise<br>
Sicherheitshinweise<br>
Bitte lesen Sie folgenden Sicherheitshinweise und die Montage Kapitel 2 vor der Installation<br>
durch und bewahren Sie diese Anleitung als künftige Referenz auf.<br> **Bestimmungsgemäße** Sicherheitshinweise<br>
Sicherheitshinweise<br>
Bitte lesen Sie folgenden Sicherheitshinweise und die Montage Kapitel 2 vor der Installation<br>
durch und bewahren Sie diese Anleitung als künftige Referenz auf.<br>
Bestimmungsgemäße V **ininweise**<br>Beigenden Sicherheitshinweise und die Montage *Kapitel 2* vor der Installation<br>Inten Sie diese Anleitung als künftige Referenz auf.<br>Bei nicht bestimmungsgemäßer Verwendung oder Bedienung<br>Inter intent bestimmung **khinweise**<br>Folgenden Sicherheitshinweise und die Montage *Kapitel* 2 vor der Installation<br>hren Sie diese Anleitung als künftige Referenz auf.<br>Jernäße Verwendung<br>ät ist für die Auswertung und Anzeige von Sensorsignalen bes

![](_page_37_Picture_5.jpeg)

Sicherheitshinweise<br>
Sicherheitshinweise<br>
Bitte lesen Sie folgenden Sicherheitshinweise und die Montage Kapitel 2 vor der Installation<br>
durch und bewahren Sie diese Anleitung als künftige Referenz auf.<br>
<br> **Bestimmungsgemäß** Sicherheitshinweise<br>
Ditte lesen Sie folgenden Sicherheitshinweise und die Montage Kapitel 2 vor der Installation<br>
durch und bewahren Sie diese Anleitung als künftige Referenz auf.<br>
Des M3-35-Gerät ist für die Auswertung u Sicherheitshinweise<br>
Sicherheitshinweise<br>
Bitte lesen Sie folgenden Sicherheitshinweise und die Montage Kapitel 2 vor der Installation<br>
durch und bewahren Sie diese Anleitung als künftige Referenz auf.<br>
Bestimmungsgemäße V Sicherheitshinweise<br>
Sicherheitshinweise<br>
Bitte lessen Sie folgenden Sicherheitshinweise und die Montage Kapitel 2 vor der Installation<br>
Bitte lessen Sie diese Anleitung als künftige Referenz auf.<br>
<br> **Exatimmungsgemäße Ver** Sicherheitshinweise<br>
Sicherheitsthinweise<br>
Bittel lesen Sie folgenden Sicherheitshinweise und die Montage *Kapitel 2* vor der Installation<br>
durch und bewahren Sie diese Anleitung als künftige Referenz auf.<br> **Bestimmungsgem** Sicherheitshinweise<br>
Sicherheitshinweise<br>
eilite lesen Sie folgenden Sicherheitshinweise und die Montage *Kapitel* 2 vor der Installation<br>
Brotter und bewahren Sie diese Anleitung als künftige Referenz auf.<br> **Bostimmungsge** Sicherheitshinweise<br>
Sicherheitshinweise<br>
Bittel lesen Sie (legenden Sicherheitshinweise und die Montage Kapitel 2 vor der Installation<br>
durch und bewahren Sie diese Anleitung als künftige Referenz auf.<br>
<br> **Bestimmungsgemä** brittellesen Sie toigenen Sichermeisminweise und die Montage Kapiter 2 vor der installation<br>
Educh und bewahren Sie diese Anleitung als künftige Referenz auf.<br>
Bestimmungsgemäße Verwendung<br>
Das M3-35-Gerät ist für die Ausw ch und bewannen Sie diese Anleitung als kunntige Referenz auf.<br>
stimmungsgemäße Verwendung<br>
M3-35-Gerät ist für die Auswertung und Anzeige von Sensorsignalen bestimmt.<br>
Bei nicht bestimmungsgemäßer Verwendung oder Bedlenu Framinumgsgemäße Verwendung<br>
Das M3-35-Gerät ist für die Auswertung und Anzeige von Sensorsignalen bestimmt.<br>
For nicht bestimmungsgemäßer Verwendung oder Bedienung<br>
Kontrolle des Gerätes<br>
Die Geräte werden vor dem Versand

### Installation

### Installationshinweise

- 
- 
- 
- Frankright and the destroyed must are the magnetischer Medicinal Chinam Chinam Chinam State Chinam State Verbrancher (Schemann State Chinam State Chinam State Chinam State Chinam State Chinam State Chinam State Chinam Stat s M3-35-Gerat ist fur die Auswertung und Anzeige von Sensorsignaien bestimmt.<br>
Bei nicht bestimmungsgemäßer Verwendung oder Bedienung<br>
Inchrolle des Gerätes<br>
Geräte werden vor dem Versand überprüft und in einwandfreiem Zus
- **Einer Schrift Australian Schrift Australian Schrift (Schrift Bashmann)**<br>
 Einer Basical Schrift Under Schrift Under Information and the University Cherent Transport<br>
 Einer Great everden vor dem Versand überprüft und verlegen. Hin- und Rückleitungen rehefenisitelteit (führen Möglichkeit verlegen. Batterin und Zuristielteiten.<br>1997–1998 Secret universites of the Constant Constant Constant Constant Constant Constant Constant Constant Con **The Secret Sie of the Secret Sie die genausten From The Sie die genausten From The Sie die die die genausten Schaffen Schaffen Sie die genausten Sie die genausten Sie die genausten Sie die genausten Sie die genausten Sie Kontrolle des Gerätes**<br>
Die Geräte werden vor dem Versand überprüft und in einwandfreiem Zustand verschickt. Sollte<br>
In Game Gerät ein Schaden sichtbar sein, empfehlen wir eine genaue Überprüfung der<br>
Installation<br>
Instal ntrolle des Gerates<br>
Gratie werden vor dem Versand überprüft und in einwandfreiem Zustand verschickt. Sollte<br>
Gratie werden vor dem Schaden sichtbar sein, empfehlen wir eine genaue Überprüfung der<br>
ansportverpackung, Infor e Geräte werden vor dem Versand überprüft und in einwandfreiem Zustand verschickt. Sollte<br>
dem Gerät ein Schaden sichtbar sein, empfehlen wir eine genaue Überprüfung der<br>
dem Gerät ein Schaden sichtbar sein, empfehlen wir beratte werenn vor dem Versamd überprütt und in einwandreiem Zustana versenickt. Solite<br>dem Gerät ein Schaden sichtbar sein, empfehlen wir eine genaue Überprütung der<br>Insportverpackung, Informieren Sie bei einer Beschädigu Transportverpackung. Informieren Sie bei einer Beschädigung bitte umgehend den Lieferanten.<br>
Installation<br>
Das M3-35-Gerät darf ausschließlich durch eine Fachkraft mit entsprechender Qualifikation,<br>
wie z.B. einem Industri Finallation<br>
Installation<br>
Das M3-35-Gerät darf ausschließlich durch eine Fachkraft mit entsprechender Qualifikation,<br>
wie z.B. einem Industrieelektroniker oder einer Fachkraft mit vergleichbarer Ausbildung,<br>
Installations tatilation<br>
ataliation M3-35-Gerät darf ausschließlich durch eine Fachkraft mit entsprechender Qualifikation,<br>
In 25. B. einem Industrieelektroniker oder einer Fachkraft mit vergleichbarer Ausbildung,<br>
talliert werden.<br>
En **Das M3-35-Gerät darf ausschließlich durch eine Fachkraft mit entsprechender Qualifikation,<br>
oive z.5. einem Industrieelektroniker oder einer Fachkraft mit vergleichbarer Ausbildung,<br>
installiert werden.<br>
• In der unmittel**
- 
- 
- 
- is z.B. einem Industrieelektroniker oder einer Fachkraft mit vergleichbarer Ausbildung,<br>talliert werden.<br>In der umnittelbaren Nähe des Gerätes dürfen keine magnetischen oder elektrischen Felder,<br>In der umnittelbaren Nähe d talliert werden.<br>
Italient werden, halte des Gerätes dürfen keine magnetischen oder elektrischen Felder,<br>
2.B. durch Transformationen, Funksprechgeräte der elektrostatische Entladungen auftreten.<br>
2.B. durch Transformation **Fractride Constrainer Anders Constrainer Constrainer Constrainer and the S. S. S. durch Transformationen, Funktsprechpteriale oder elektrischische Entidatingen auffretten.<br>
• Die Absicherung der Versorgung sollte einen We in der unmittelbaren (in der Gerätes dürfen keine magnetischen oder elektrischen Felder, in der unmittelbaren Nähe des Gerätes dürfen keine elektrostatische Entladurgen auftreten.<br>Die Absicherung der Versorgung sollte ein** In der unmittelbaren Nähe des Gerätes dürfen keine magnetischen oder elektrischen Felder,<br>CB. durch Transformatoren, Funksprechgeräte oder elektrostatische Entladungen auftreten.<br>Die Absicherung der Versorgung sollte einen n'ter unrimieurare traver testens surent neire inter interpretationel Entidatingen auftretent,<br>T.B. durch Transformatoren, Funksprechgerate oder relettrostatische Entidatingen auftreten.<br>Die Absicherung der Versorgung soll

# 12. Fehlerbehebung

![](_page_38_Picture_147.jpeg)